Документ подписан простой электронной подписью Информация о владельце:

ФИО: Кабатов Сер**гий ИТЕИ СЕТЕРО СЕЛЬСКОГО ХОЗ<mark>ЯЙСТВА РОССИЙСКОЙ ФЕДЕРАЦИ</mark>И** 

Должность: Директор Института ветеринарной медицины<br>Даже последникователь 02.000 до 1999 года в 1999 государственное бюд<mark>жетное образовательное учреждение</mark> высшего образования Дата подписания: 02.06.2022 13:00:49 Уникальный програ<u>ммный клю</u>ч:

**«ЮЖНО-УРАЛЬСКИЙ ГОСУДАРСТВЕННЫЙ АГРАРНЫЙ УНИВЕРСИТЕТ»** 260956a74722e37c36df5f17e9b760bf9067163bb37f48258f297dafcc5809af

# **ИНСТИТУТ ВЕТЕРИНАРНОЙ МЕДИЦИНЫ**

я и ст УТВЕРЖДАЮ Директор Института ветеринарной медицины  $\frac{1}{29}$  С.В. Кабатов

Кафедра Естественнонаучных дисциплин

Рабочая программа дисциплины

### **Б1.В.07 ИНФОРМАЦИОННЫЕ СИСТЕМЫ**

Направление подготовки: **05.03.06 Экология и природопользование** Профиль: **Экологический менеджмент и экобезопасность**

> Уровень высшего образования - **бакалавриат** Квалификация - **бакалавр**

> > Форма обучения: **очная, заочная**

Троицк 2022

Рабочая программа дисциплины «Информационные системы» составлена в соответствии с требованиями Федерального государственного образовательного стандарта высшего образования (ФГОС ВО), утвержденного Приказом Министерства науки и высшего образования Российской Федерации 07.08.2020 г. № 894. Рабочая программа предназначена для подготовки бакалавра по направлению: 05.03.06 Экология и природопользование, профиль: Экологический менеджмент и экобезопасность.

Настоящая рабочая программа дисциплины составлена в рамках основной профессиональной образовательной программы (ОПОП) и учитывает особенности обучения при инклюзивном образовании лиц с ограниченными возможностями здоровья (ОВЗ) и инвалидов.

Составители: С.В. Шамина, кандидат педагогических наук, доцент, И.В. Береснева, старший преподаватель.

Рабочая программа дисциплины обсуждена на заседании кафедры Естественнонаучных дисциплин 25.04.2022 г. (протокол № 9)

Заведующий кафедрой Естественнонаучных дисциплин, доктор биологических наук,  $\mathbb{Q}\ell/\gamma$  М.А. Дерхо профессор *<sup>I</sup>*

Рабочая программа дисциплины одобрена Методической комиссией Института ветеринарной медицины 28.04.2022 г.(протокол № 6)

Председатель Методической комиссии Института ветеринарной медицины, кандидат ветеринарных наук, доцент Н.А. Журавель

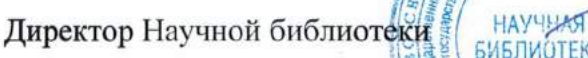

И.В. Шатрова

# **Содержание**

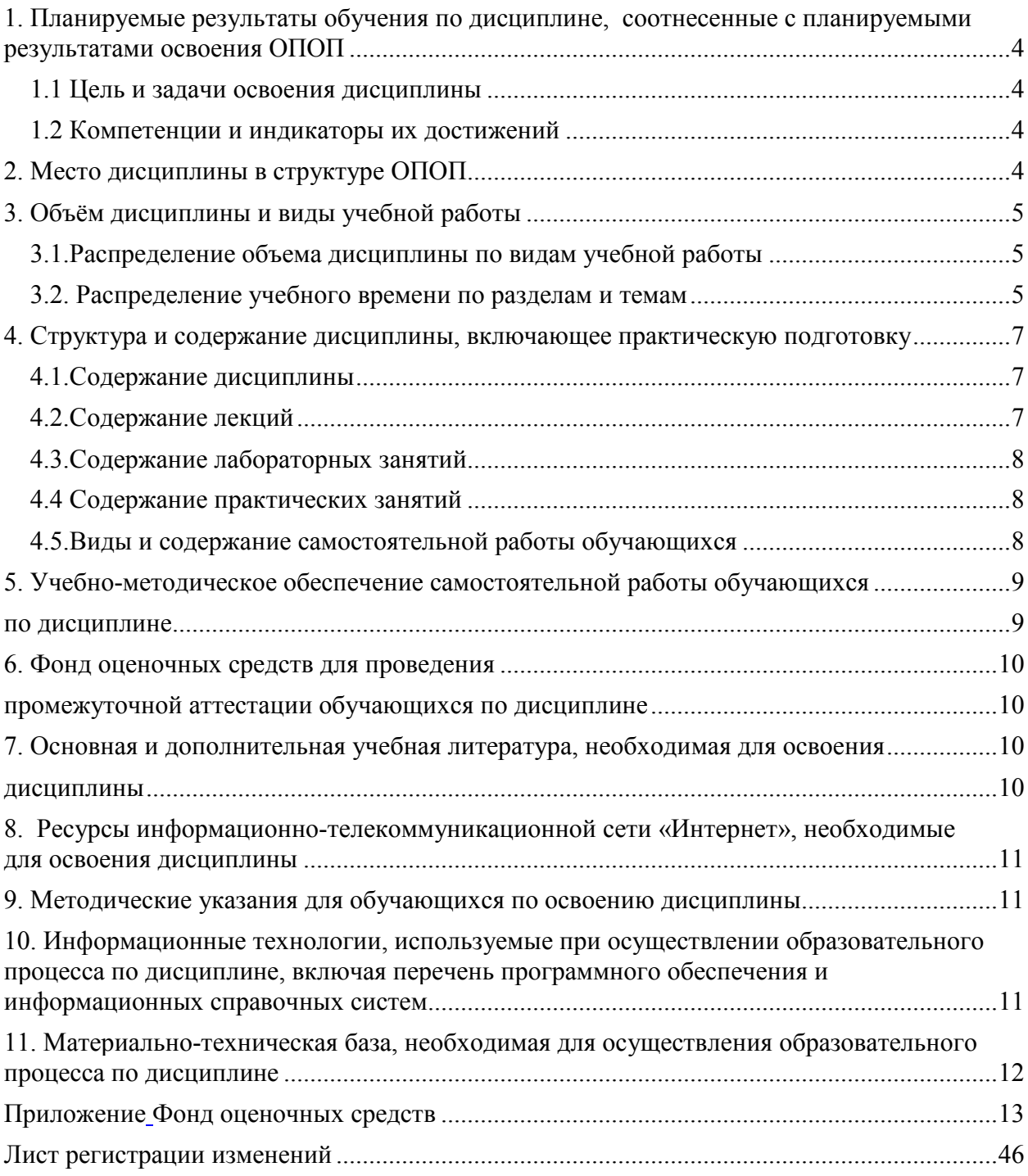

### **1. Планируемые результаты обучения по дисциплине, соотнесенные с планируемыми результатами освоения ОПОП**

### **1.1 Цель и задачи освоения дисциплины**

Бакалавр по направлению подготовки 05.03.06 «Экология и природопользование» должен быть подготовлен к решению задач научноисследовательского типа профессиональной деятельности.

**Целью дисциплины** является освоение теоретических основ информационных систем, формирование практических умений и навыков применения баз данных при решении задач профессиональной деятельности в соответствии с формируемыми компетенциями.

#### **Задачи дисциплины** включают:

- формирование у обучающихся понимания роли автоматизированных баз данных в информационных системах;

- изучение элементов теории реляционных баз данных;

- выработка практических навыков применения СУБД Microsoft Access для управления базами данных.

### **1.2 Компетенции и индикаторы их достижений**

ПК-2. Способен решать профессиональные задачи с использованием информационных и информационно-коммуникационных сети "Интернет" при расширении, реконструкции, модернизации действующих производств, создаваемых новых технологий и оборудования в организации

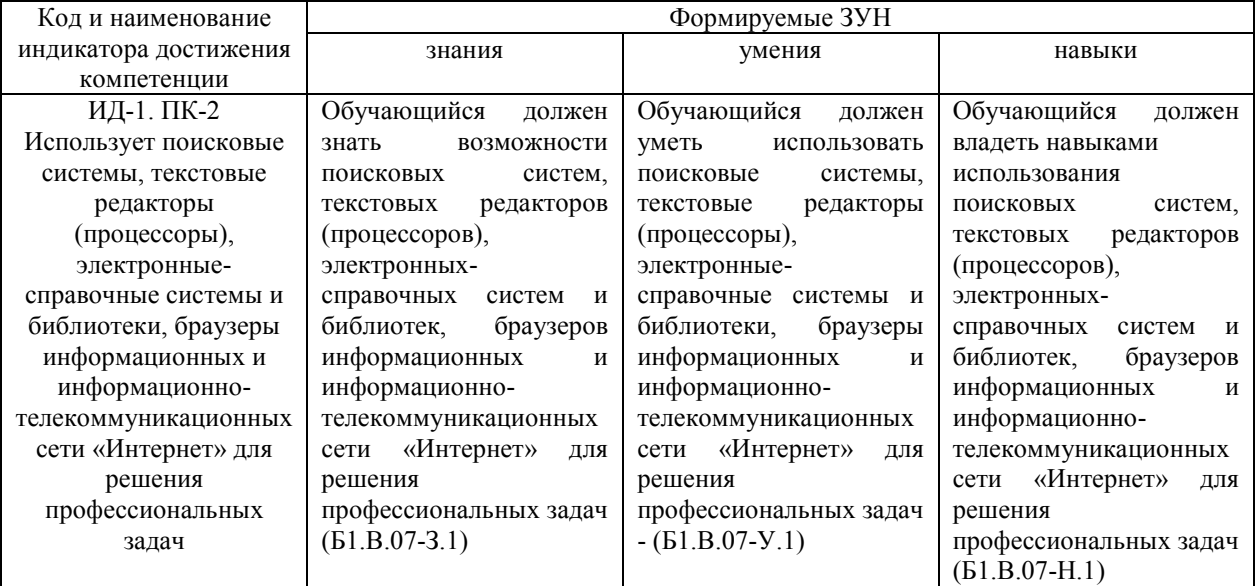

### **2. Место дисциплины в структуре ОПОП**

Дисциплина «Информационные системы» относится к части основной профессиональной образовательной программы бакалавриата, формируемой участниками образовательных отношений.

# **3. Объём дисциплины и виды учебной работы**

Объем дисциплины составляет 3 зачетных единицы (ЗЕТ), 108 академических часов (далее часов). Дисциплина изучается:

-очная форма обучения в 5 семестре;

-заочная форма обучения в 3 семестре.

# **3.1.Распределение объема дисциплины по видам учебной работы**

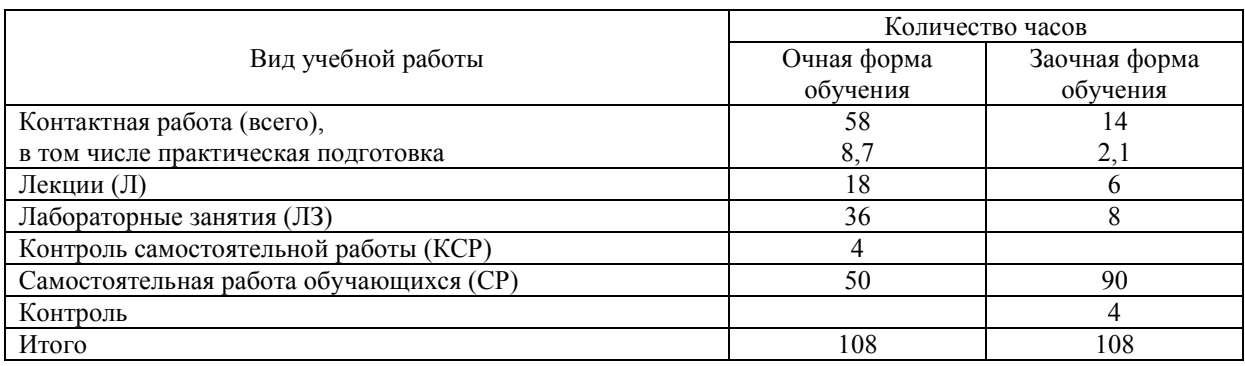

### **3.2. Распределение учебного времени по разделам и темам**

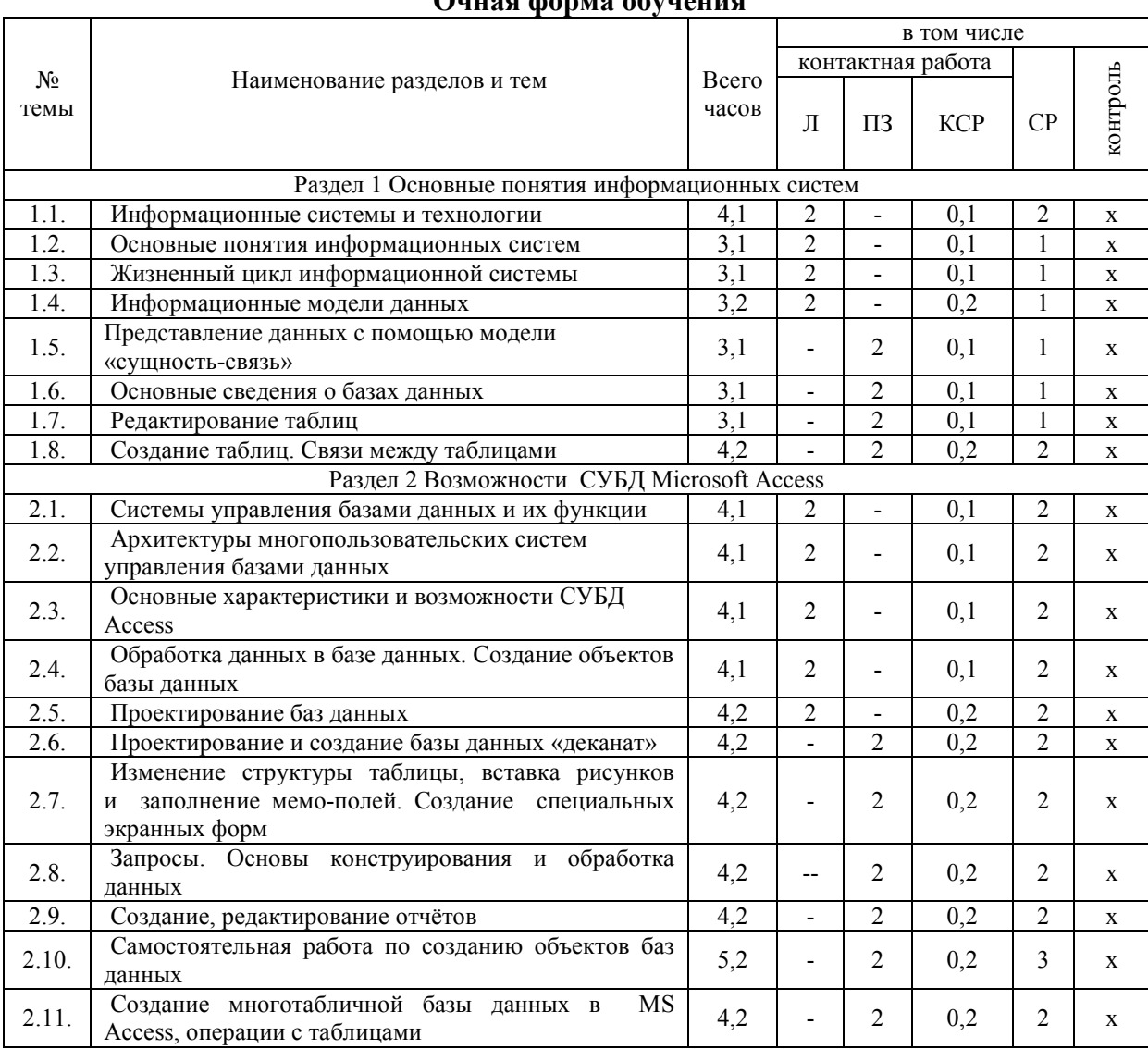

# **Очная форма обучения**

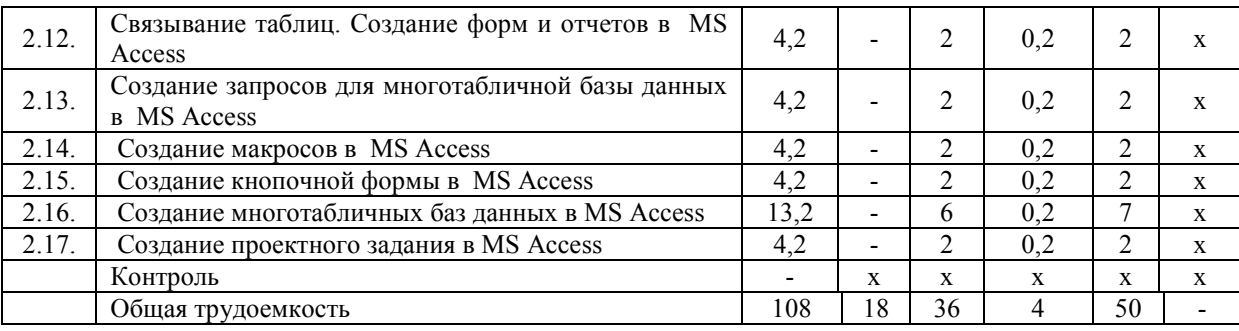

# Заочная форма обучения

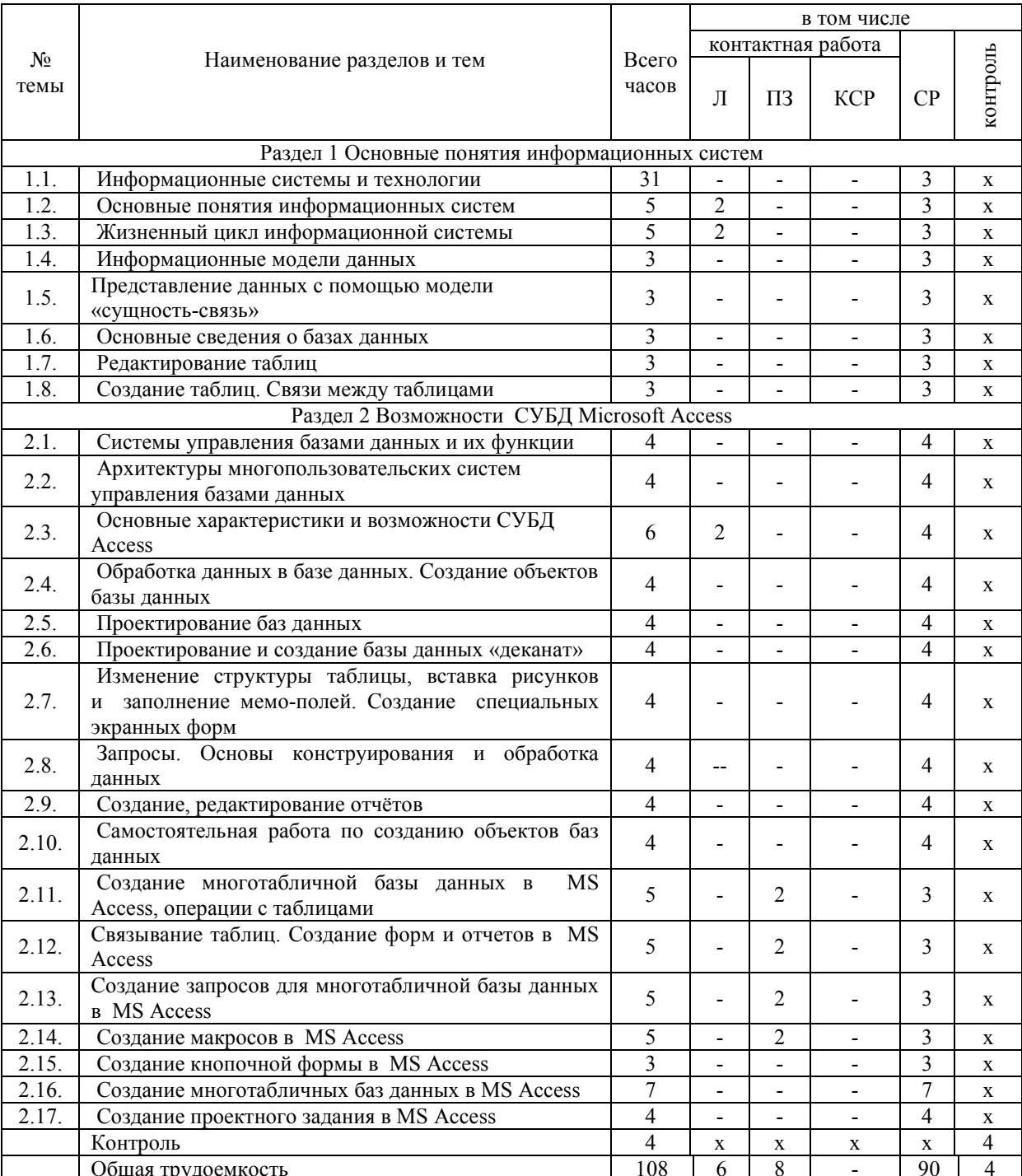

# **4. Структура и содержание дисциплины, включающее практическую подготовку**

# **4.1.Содержание дисциплины**

### **Раздел 1. Основные понятия информационных систем**

 Цель, задачи и содержание курса. Связь курса с другими учебными дисциплинами. Роль и значение курса в профессиональной подготовке специалиста.

Основные понятия информационных систем. Системы, назначение, состав, характеристики. Структура информационной системы. Классификация информационных систем. Классификация информационных технологий. Виды автоматизированных информационных систем. Автоматизированное рабочее место специалиста.

Предметная область информационной системы. Жизненный цикл информационной системы. Этапы жизненного цикла, их характеристики.

Данные, информационные модели данных. Представление данных с помощью модели «сущность-связь» - ER-диаграмм. Основные понятия метода «сущность-связь». Табличное представление семантической модели. Примеры преобразования ERмоделей в табличное представление. Реляционная модель данных.

### **Раздел 2 Возможности СУБД Microsoft Access**

Назначение и функции систем управления базами данных. Архитектуры многопользовательских систем управления базами данных. Основные характеристики и возможности СУБД Access. Обработка данных в базе данных. Создание объектов базы данных. Проектирование баз данных.

Основные понятия баз данных. Назначение и способы создания таблиц, форм, запросов, отчетов, макросов, кнопочных форм. Создание многотабличных баз данных и форм, запросов и отчетов к ним.

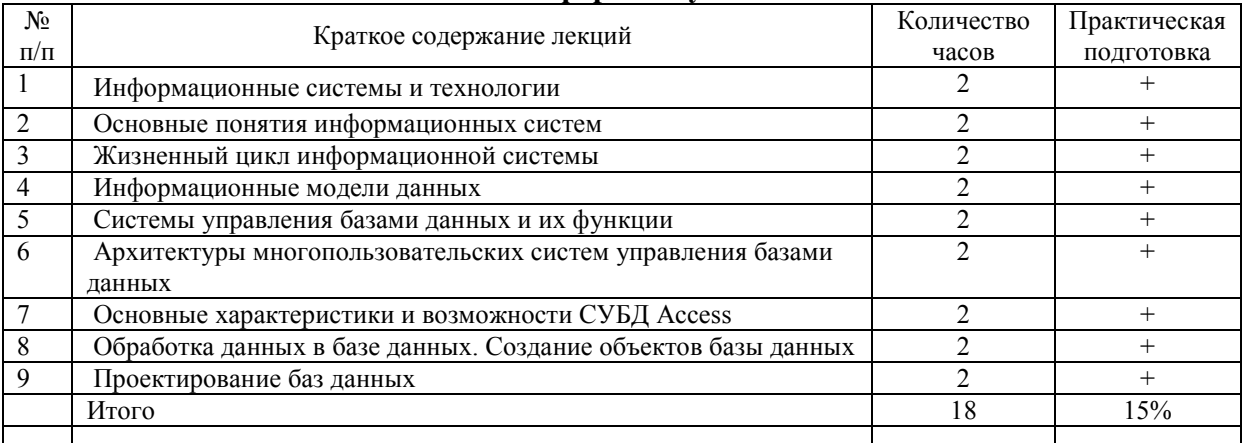

### **4.2.Содержание лекций Очная форма обучения**

### **Заочная форма обучения**

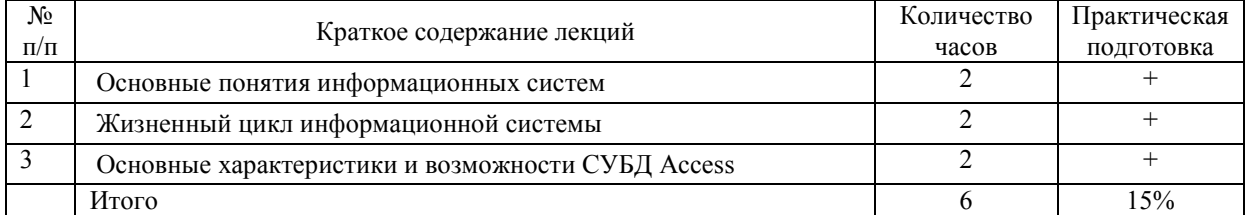

### **4.3.Содержание лабораторных занятий** Лабораторные занятия не предусмотрены учебным планом

## **4.4 Содержание практических занятий**

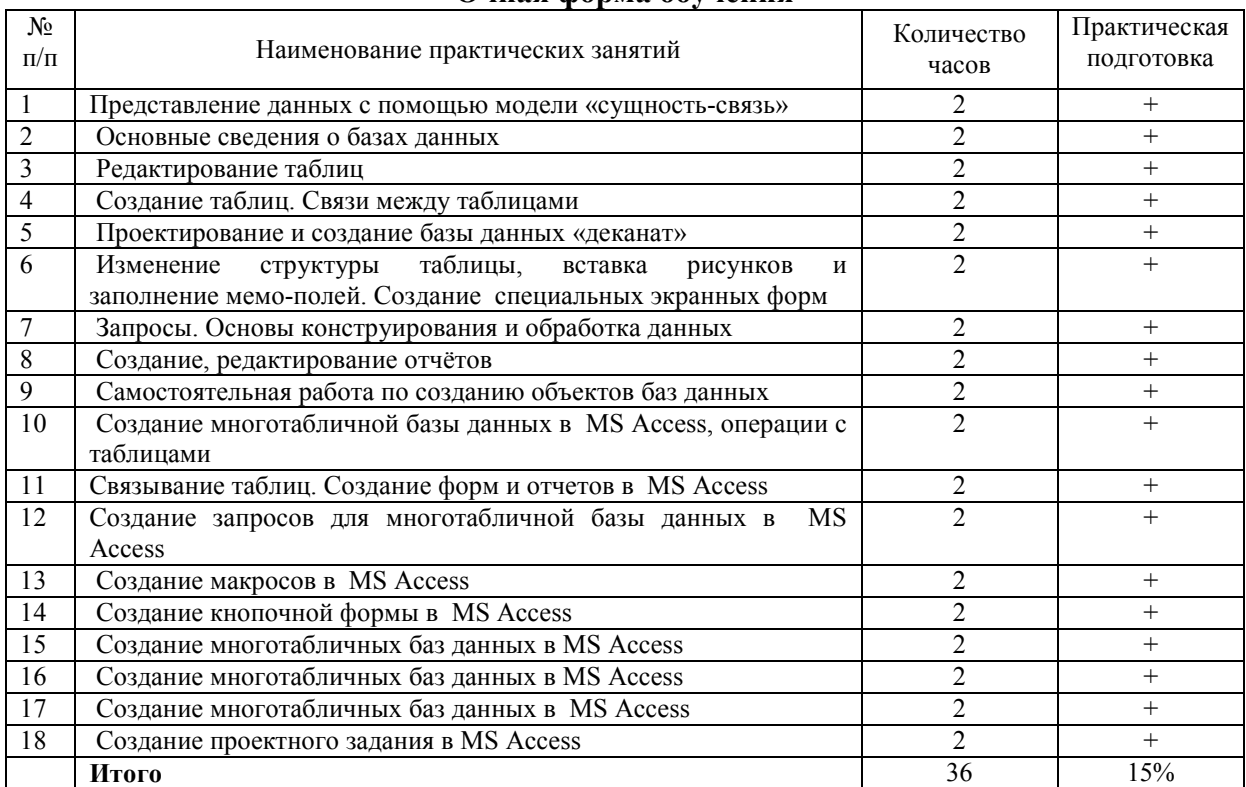

### **Очная форма обучения**

### **Заочная форма обучения**

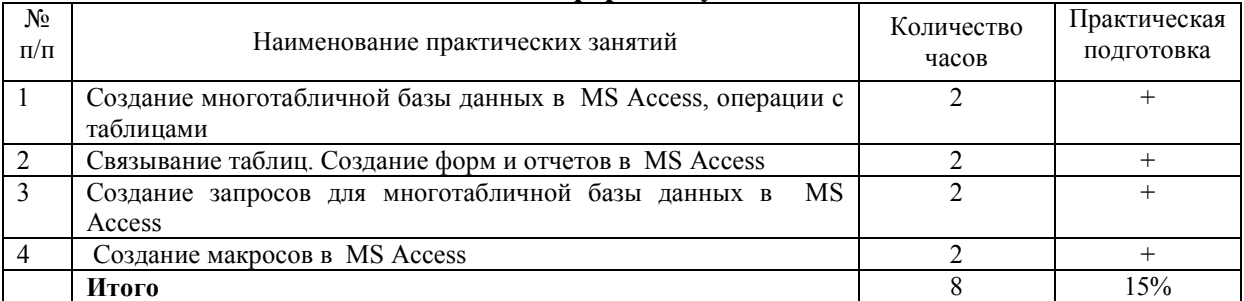

### **4.5.Виды и содержание самостоятельной работы обучающихся**

.

### **4.5.1. Виды самостоятельной работы обучающихся**

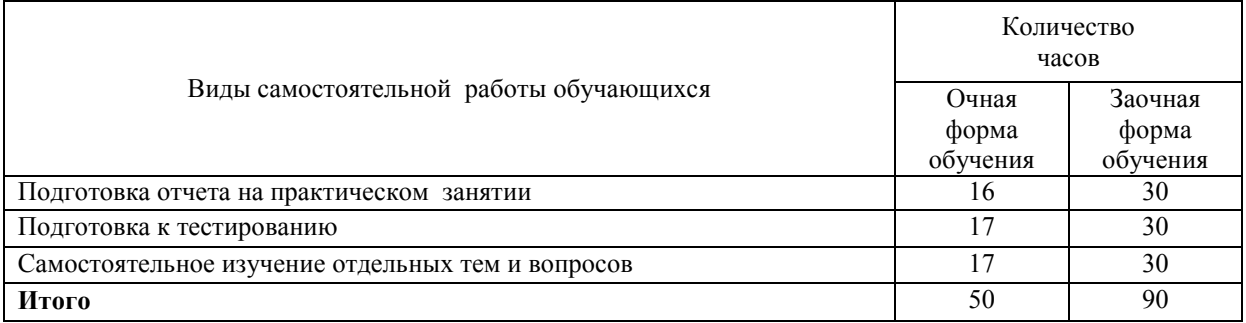

### **4.5.2 Содержание самостоятельной работы обучающихся**

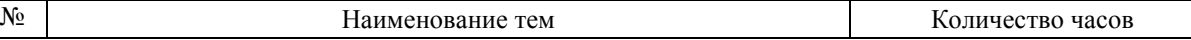

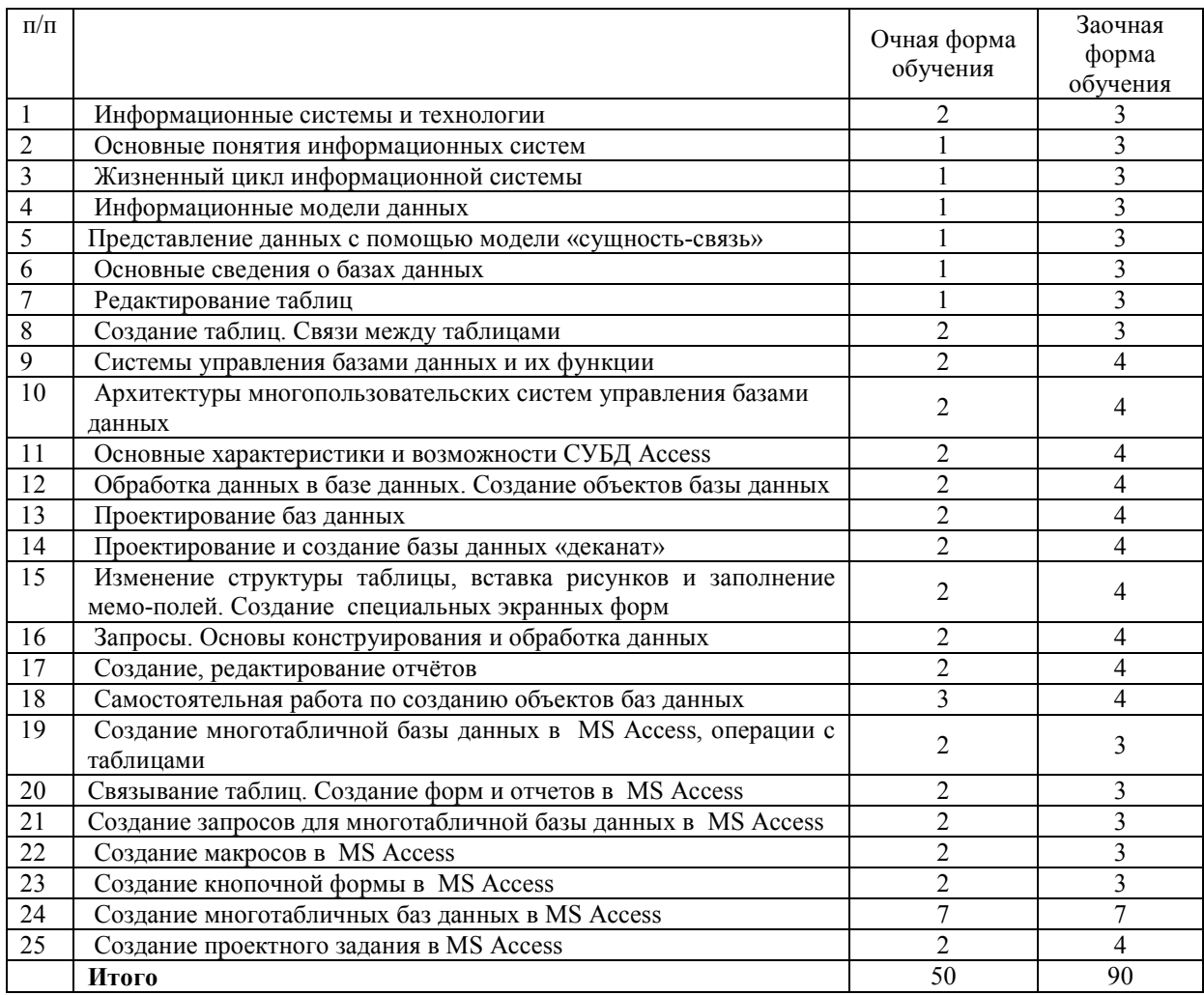

### **5. Учебно-методическое обеспечение самостоятельной работы обучающихся по дисциплине**

Учебно-методические разработки имеются в Научной библиотеке ФГБОУ ВО Южно-Уральский ГАУ:

1 Информационные системы [Электронный ресурс]: методические указания к практическим занятиям обучающихся по направлению подготовки: 05.03.06 Экология и природопользование, профиль Экологический менеджмент и экобезопасность, уровень высш. образования бакалавриат, форма обучения: очная / И.В. Береснева. - Троицк: Южно-Уральский ГАУ, 2022.-89 с.- Режим доступа: https://edu.sursau.ru/course/view.php?id=7803; http://nb.sursau.ru:8080/localdocs/ivm/02603.pdf

2 Информационные системы [Электронный ресурс]: методические рекомендации по организации самостоятельной работы обучающихся по направлению подготовки: 05.03.06 «Экология и природопользование», профиль Экологический менеджмент и экобезопасность, уровень высш. образования бакалавриат, форма обучения: очная, заочная / И.В. Береснева. - Троицк: Южно-Уральский ГАУ, 2022. - 32 с.- Режим доступа: https://edu.sursau.ru/course/view.php?id=7803; http://nb.sursau.ru:8080/localdocs/ivm/02602.pdf

3 Информационные системы [Электронный ресурс]: методические указания к практическим занятиям обучающихся по направлению подготовки: 05.03.06 Экология и природопользование, профиль Экологический менеджмент и экобезопасность, уровень высш. образования бакалавриат, форма обучения: заочная / И.В. Береснева. - Троицк: Южно-Уральский ГАУ, 2022.-23 с.- Режим доступа: https://edu.sursau.ru/course/view.php?id=7803; http://nb.sursau.ru:8080/localdocs/ivm/02604.pdf

# **6. Фонд оценочных средств для проведения**

# **промежуточной аттестации обучающихся по дисциплине**

Для установления соответствия уровня подготовки обучающихся требованиям ФГОС ВО разработан фонд оценочных средств для текущего контроля успеваемости и проведения промежуточной аттестации обучающихся по дисциплине. Фонд оценочных средств представлен в Приложении.

### **7. Основная и дополнительная учебная литература, необходимая для освоения дисциплины**

Основная и дополнительная учебная литература имеется в Научной библиотеке и электронной информационно-образовательной среде ФГБОУ ВО Южно-Уральский ГАУ.

### **Основная литература**

7.1 Жданов, С. А. Информационные системы : учебник / С. А. Жданов, М. Л. Соболева, А. С. Алфимова. – Москва : Прометей, 2015. – 302 с. : табл., схем., ил. – Режим доступа: по подписке. – URL: https://biblioclub.ru/index.php?page=book&id=426722 (дата обращения: 27.04.2022). – Библиогр. в кн. – ISBN 978-5-9906-2644-7. – Текст : электронный.

7.2 Информатика. Информационно-правовые системы и базы данных : учебное пособие / А. П. Ляпин, Е. В. Гохвайс, М. М. Клунникова, Т. А. Осетрова. — Красноярск : СФУ, 2020. — 116 с. — ISBN 978-5-7638-4260-9. — Текст : электронный // Лань : электроннобиблиотечная система. — URL: https://e.lanbook.com/book/181592 (дата обращения: 27.04.2022). — Режим доступа: для авториз. пользователей..

7.3 Теория систем и системный анализ : учебник : [16+] / С. И. Маторин, А. Г. Жихарев, О. А. Зимовец [и др.] ; под ред. С. И. Маторина. – Москва ; Берлин : Директмедиа Паблишинг, 2019. – 509 с. : 509 – Режим доступа: по подписке. – URL: https://biblioclub.ru/index.php?page=book&id=574641 (дата обращения: 27.04.2022). – Библиогр.: с. 477-489. – ISBN 978-5-4499-0675-5. – DOI 10.23681/574641. – Текст : электронный.

### **Дополнительная литература**

7.4 Копырин, А. С. Базы данных : учебное пособие / А. С. Копырин. — Сочи : СГУ, 2019. — 106 с. — Текст : электронный // Лань : электронно-библиотечная система. — URL: https://e.lanbook.com/book/147663 (дата обращения: 27.04.2022). — Режим доступа: для авториз. пользователей.

7.5 Петрова, А. Н. Реализация баз данных : учебное пособие / А. Н. Петрова, В. Е. Степаненко. — Комсомольск-на-Амуре : КНАГУ, 2020. — 144 с. — ISBN 978-5-7765- 1448-7. — Текст : электронный // Лань : электронно-библиотечная система. — URL: https://e.lanbook.com/book/151716 (дата обращения: 27.04.2022). — Режим доступа: для авториз. пользователей.

7.6 Сидорова, Н. П. Базы данных: практикум по проектированию реляционных баз данных : учебное пособие / Н. П. Сидорова. — Королёв : МГОТУ, 2020. — 92 с. — ISBN 978-5-4499-0799-8. — Текст : электронный // Лань : электронно-библиотечная система. — URL: https://e.lanbook.com/book/149436 (дата обращения: 27.04.2022). — Режим доступа: для авториз. пользователей.

7.7 Шапкина, И. А. Основы работы с базами данных с использованием программы «MS Access 2010». Лабораторный практикум : учебное пособие / И. А. Шапкина. — Курган : КГСХА им. Т.С.Мальцева, 2015. — 72 с. — Текст : электронный // Лань : электронно-библиотечная система. — URL: https://e.lanbook.com/book/159266 (дата обращения: 12.04.2022). — Режим доступа: для авториз. пользователей.

### **8. Ресурсы информационно-телекоммуникационной сети «Интернет», необходимые для освоения дисциплины**

- 1. Единое окно доступа к учебно-методическим разработкам https://юургау.рф
- 2. ЭБС «Издательство «Лань» http://e.lanbook.com
- 3. ЭБС «Университетская библиотека online» http://biblioclub.ru
- 4. Научная электронная библиотека «eLIBRARY.ru»

### **9. Методические указания для обучающихся по освоению дисциплины**

Учебно-методические разработки имеются в Научной библиотеке электронной информационно-образовательной среде ФГБОУ ВО Южно-Уральский ГАУ:

1 Информационные системы [Электронный ресурс]: методические указания к практическим занятиям обучающихся по направлению подготовки: 05.03.06 Экология и природопользование, профиль Экологический менеджмент и экобезопасность, уровень высш. образования бакалавриат, форма обучения: очная / И.В. Береснева. - Троицк: Южно-Уральский ГАУ, 2022.-89 с.- Режим доступа: https://edu.sursau.ru/course/view.php?id=7803; http://nb.sursau.ru:8080/localdocs/ivm/02603.pdf

2 Информационные системы [Электронный ресурс]: методические рекомендации по организации самостоятельной работы обучающихся по направлению подготовки: 05.03.06 «Экология и природопользование», профиль Экологический менеджмент и экобезопасность, уровень высш. образования бакалавриат, форма обучения: очная, заочная / И.В. Береснева. - Троицк: Южно-Уральский ГАУ, 2022. - 32 с.- Режим доступа: https://edu.sursau.ru/course/view.php?id=7803; http://nb.sursau.ru:8080/localdocs/ivm/02602.pdf

3 Информационные системы [Электронный ресурс]: методические указания к практическим занятиям обучающихся по направлению подготовки: 05.03.06 Экология и природопользование, профиль Экологический менеджмент и экобезопасность, уровень высш. образования бакалавриат, форма обучения: заочная / И.В. Береснева. - Троицк: Южно-Уральский ГАУ, 2022.-23 с.- Режим доступа: https://edu.sursau.ru/course/view.php?id=7803; http://nb.sursau.ru:8080/localdocs/ivm/02604.pdf

### **10. Информационные технологии, используемые при осуществлении образовательного процесса по дисциплине, включая перечень программного обеспечения и информационных справочных систем**

В Научной библиотеке с терминальных станций предоставляется доступ к базам данных:

- Техэксперт (информационно-справочная система ГОСТов);

- «Сельхозтехника» (автоматизированная справочная система).

- MyTestXPro11.

Перечень лицензионного программного обеспечения. Реквизиты подтверждающего документа:

ОС спец. назнач. «Astra Linux Special Edition» с офисной программой LibreOffice (ЮУрГАУ), MyTestXPRo 11.0, nanoCAD Электро версия 10.0, ПО «Maxima» (аналог MathCAD) свободно распространяемое, ПО «GIMP» (аналог Photoshop) свободно распространяемое, ПО «FreeCAD» (аналог AutoCAD) свободно распространяемое, КОМПАС 3D v16, Антивирус Kaspersky Endpoint Security, Мой Офис Стандартный, APM WinMachine 15, Windows 10 Home-SingleLanguage 1.0.63.71, Microsoft Windows PRO 10 Russian Academic OLP 1License NoLevel Legalization GetGenuine, MicrosoftWindowsServerCAL 2012 RussianAcademicOPEN 1 Li-censeUserCAL, MicrosoftOffice 2010 RussianAcademicOPEN 1 Li-censeNoLevel.

### **11. Материально-техническая база, необходимая для осуществления образовательного процесса по дисциплине**

**Учебные аудитории для проведения занятий, предусмотренных программой, оснащенные оборудованием и техническими средствами обучения. Помещения для самостоятельной работы обучающихся** 

Учебная аудитория для проведения занятий лекционного и семинарского типов, групповых и индивидуальных консультаций, текущего контроля и промежуточной аттестации, оснащенная оборудованием и техническими средствами для выполнения лабораторных работ 457100, Челябинская обл., ул. Гагарина, 13, главный корпус, помещение № 420.

Помещение для самостоятельной работы, оснащенное компьютерной техникой с возможностью подключения к сети Интернет и доступом в Электронную образовательную среду. 457100, Челябинская обл., г. Троицк, ул. Гагарина, 13, главный корпус, помещение № 420.

**Помещения для хранения и профилактического обслуживания учебного оборудования**

Помещение для хранения и профилактического обслуживания учебного оборудования 457100, Челябинская обл., г. Троицк, ул. Гагарина, 13, главный корпус, помещение № 315.

### **Перечень оборудования и технических средств обучения**

ПК – 10 шт, клавиатура+мышь – 10 шт.

**ПРИЛОЖЕНИЕ** 

### **ФОНД ОЦЕНОЧНЫХ СРЕДСТВ**

для текущего контроля успеваемости и проведения промежуточной аттестации обучающихся

# **СОДЕРЖАНИЕ**

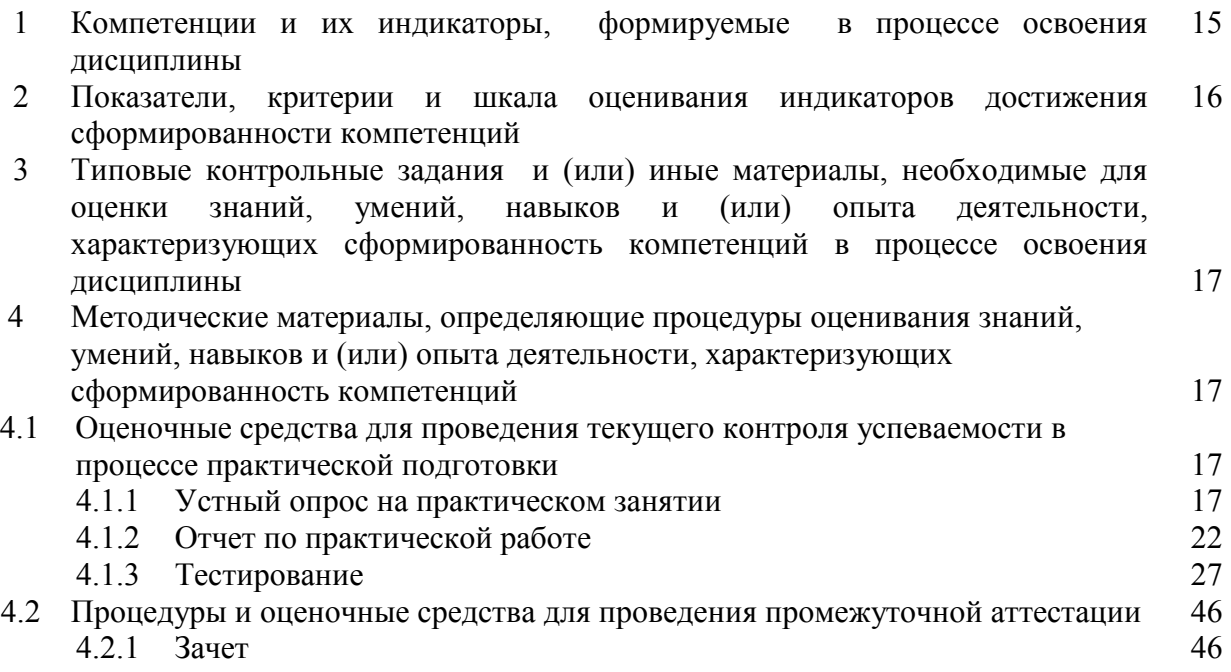

# **1 Компетенции и их индикаторы, формируемые в процессе освоения дисциплины**

ПК-2. Способен решать профессиональные задачи с использованием информационных и информационно-коммуникационных сети "Интернет" при расширении, реконструкции, модернизации действующих производств, создаваемых новых технологий и оборудования в организации

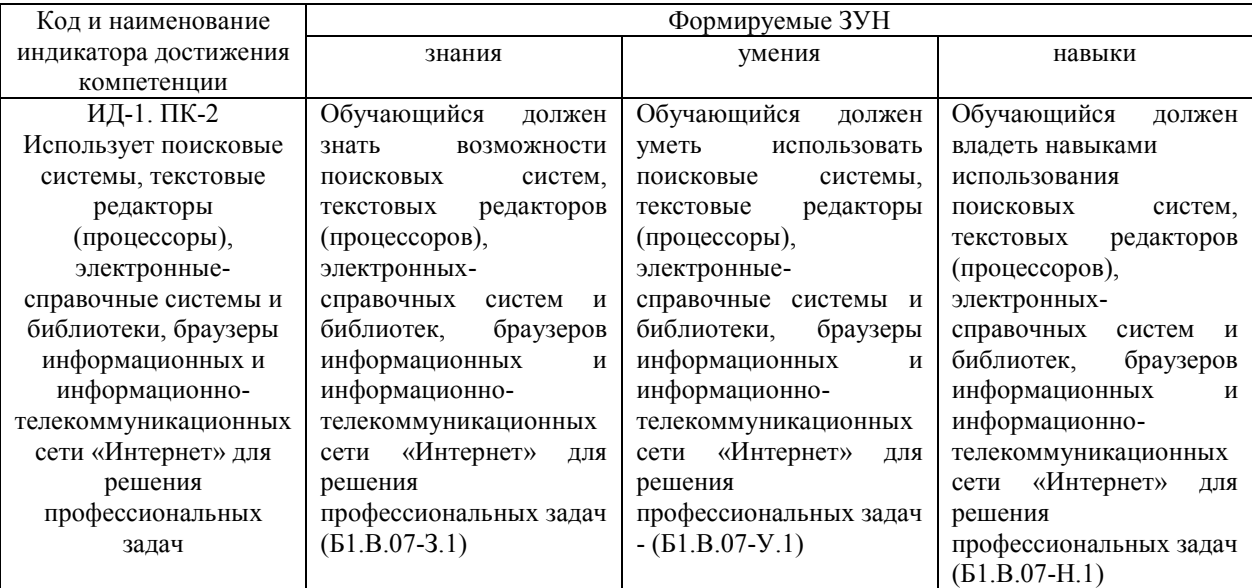

# 2 Показатели, критерии и шкала оценивания индикаторов достижения компетенций

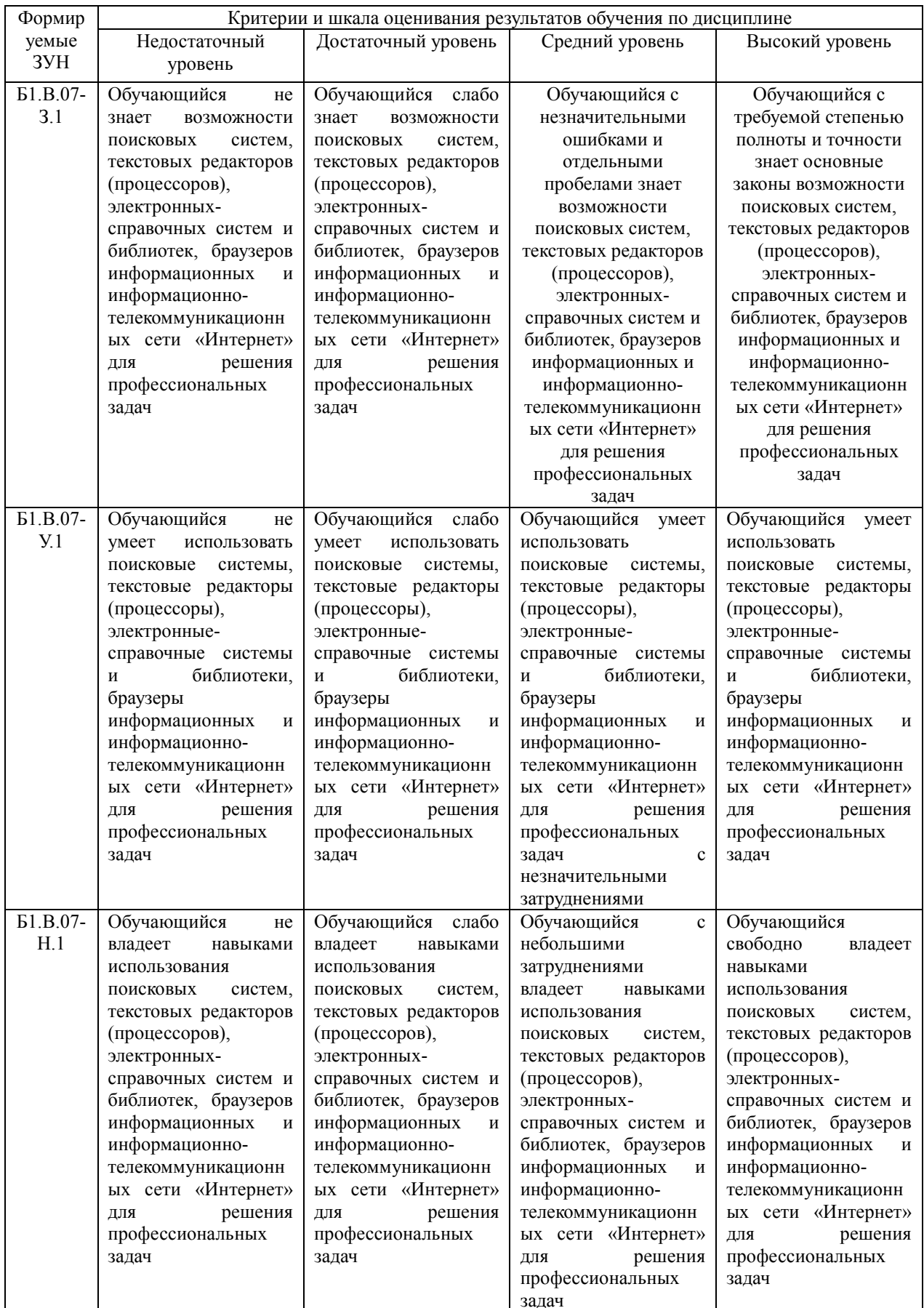

### **3. Типовые контрольные задания и (или) иные материалы, необходимые для оценки знаний, умений, навыков и (или) опыта деятельности, сформированных в процессе освоения дисциплины**

1 Информационные системы [Электронный ресурс]: методические указания к практическим занятиям обучающихся по направлению подготовки: 05.03.06 Экология и природопользование, профиль Экологический менеджмент и экобезопасность, уровень высш. образования бакалавриат, форма обучения: очная / И.В. Береснева. - Троицк: Южно-Уральский ГАУ, 2022.-89 с.- Режим доступа: https://edu.sursau.ru/course/view.php?id=7803; http://nb.sursau.ru:8080/localdocs/ivm/02603.pdf

2 Информационные системы [Электронный ресурс]: методические рекомендации по организации самостоятельной работы обучающихся по направлению подготовки: 05.03.06 «Экология и природопользование», профиль Экологический менеджмент и экобезопасность, уровень высш. образования бакалавриат, форма обучения: очная, заочная / И.В. Береснева. - Троицк: Южно-Уральский ГАУ, 2022. - 32 с.- Режим доступа: https://edu.sursau.ru/course/view.php?id=7803; http://nb.sursau.ru:8080/localdocs/ivm/02602.pdf

3 Информационные системы [Электронный ресурс]: методические указания к практическим занятиям обучающихся по направлению подготовки: 05.03.06 Экология и природопользование, профиль Экологический менеджмент и экобезопасность, уровень высш. образования бакалавриат, форма обучения: заочная / И.В. Береснева. - Троицк: Южно-Уральский ГАУ, 2022.-23 с.- Режим доступа: https://edu.sursau.ru/course/view.php?id=7803; http://nb.sursau.ru:8080/localdocs/ivm/02604.pdf

### **4 Методические материалы, определяющие процедуры оценивания знаний, умений, навыков и опыта деятельности, характеризующих этапы формирования компетенций**

В данном разделе представлены методические материалы, определяющие процедуры оценивания знаний, умений, навыков и опыта деятельности, характеризующих базовый этап формирования компетенций по дисциплине «Информационные системы», приведены применительно к каждому из используемых видов текущего контроля успеваемости и промежуточной аттестации обучающихся.

### **4.1 Оценочные средства для проведения текущего контроля успеваемости в**

# **процессе практической подготовки**

### **4.1.1 Устный опрос на практическом занятии**

Устный опрос на практическом занятии используется для оценки качества освоения обучающимся образовательной программы по отдельным вопросам и/или темам дисциплины. Темы и планы занятий заранее сообщаются обучающимся. Ответ оценивается оценкой «отлично», «хорошо», «удовлетворительно» или «неудовлетворительно».

Критерии оценки ответа (табл.) доводятся до сведения обучающихся в начале занятий. Оценка объявляется непосредственно после устного ответа.

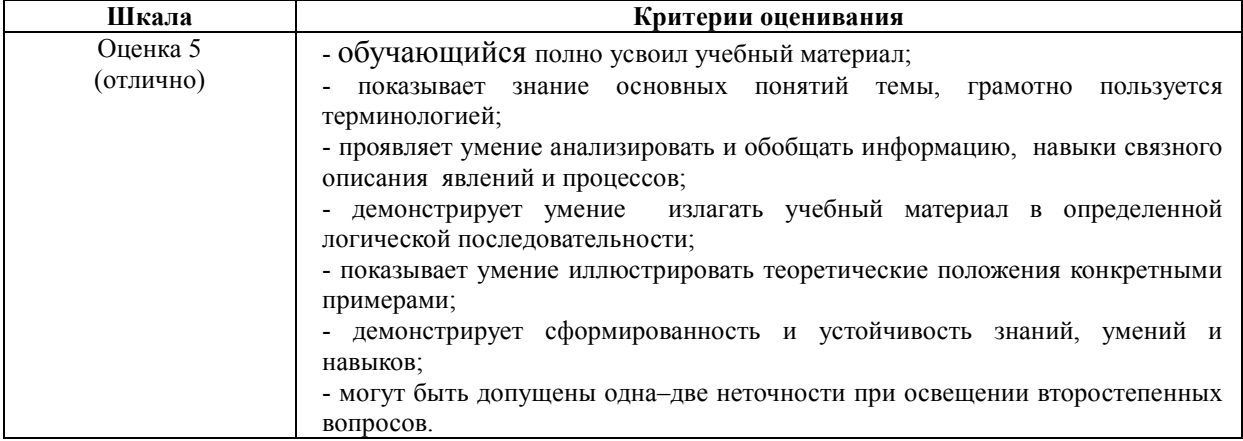

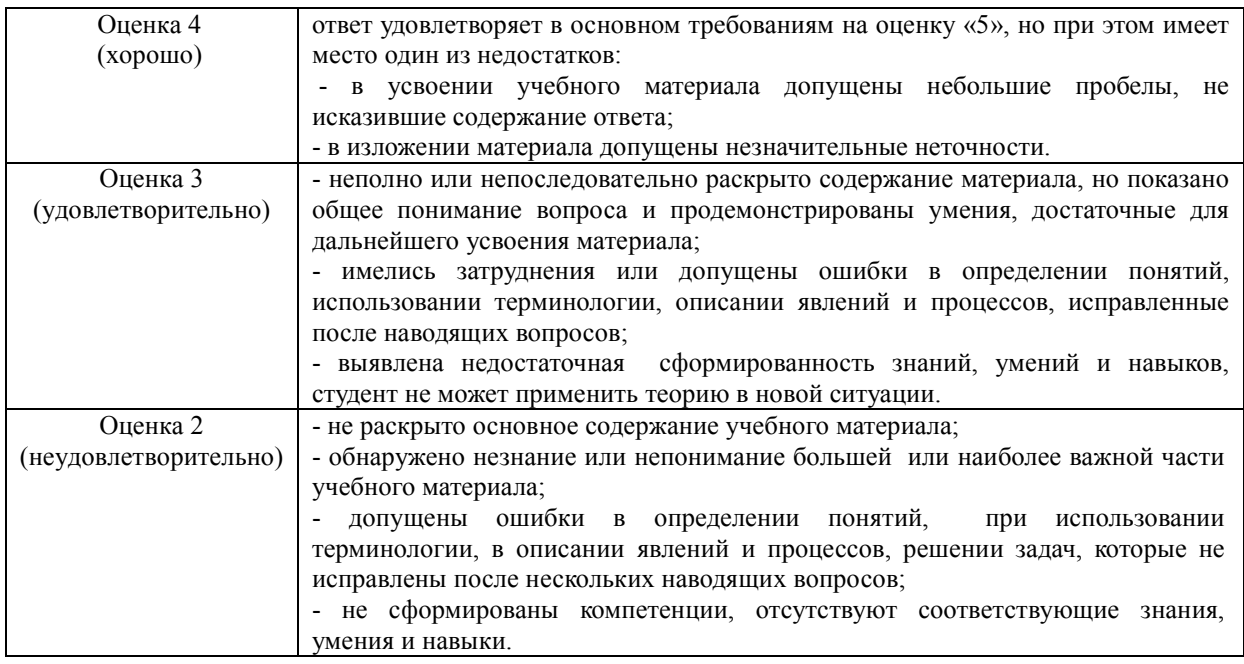

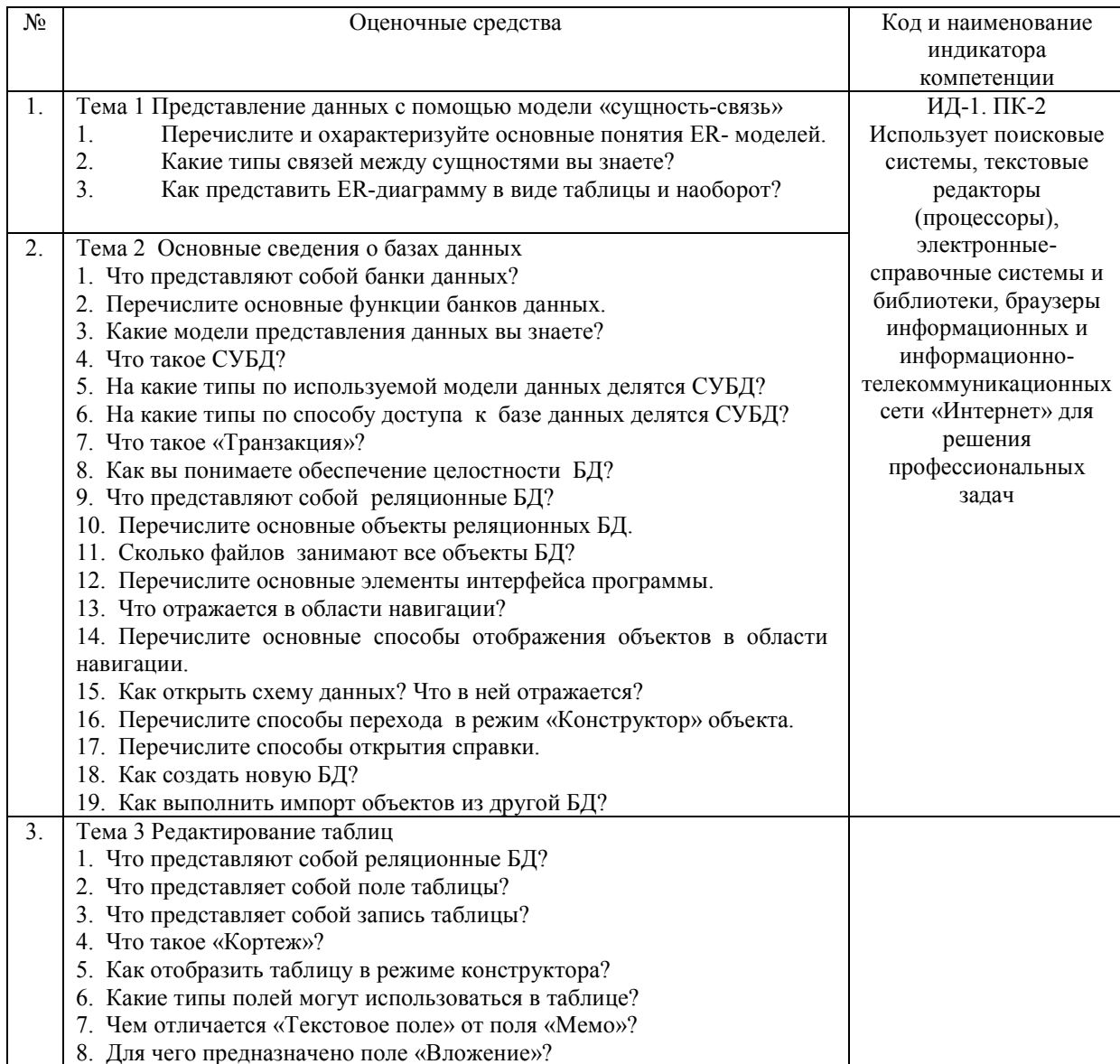

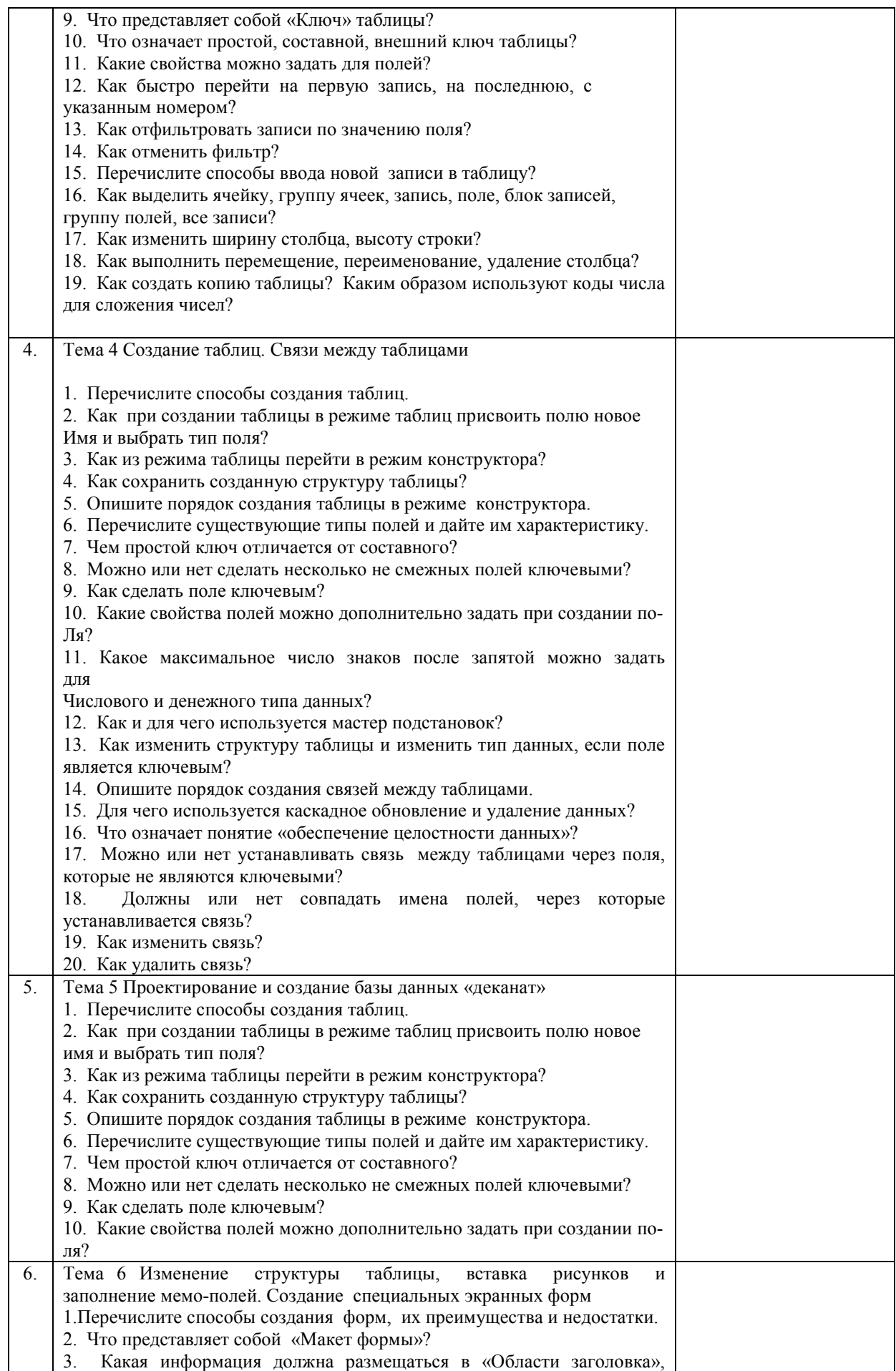

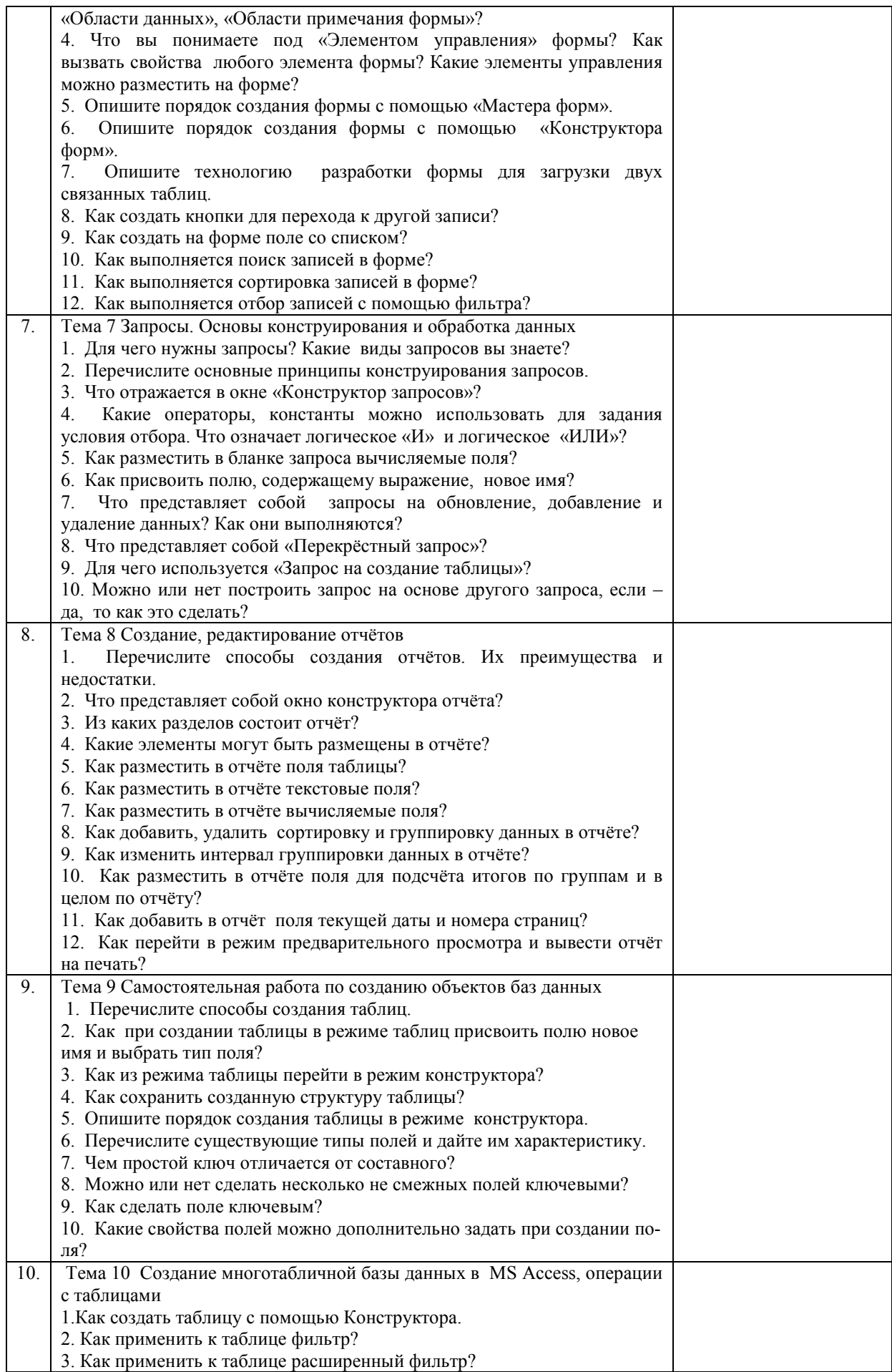

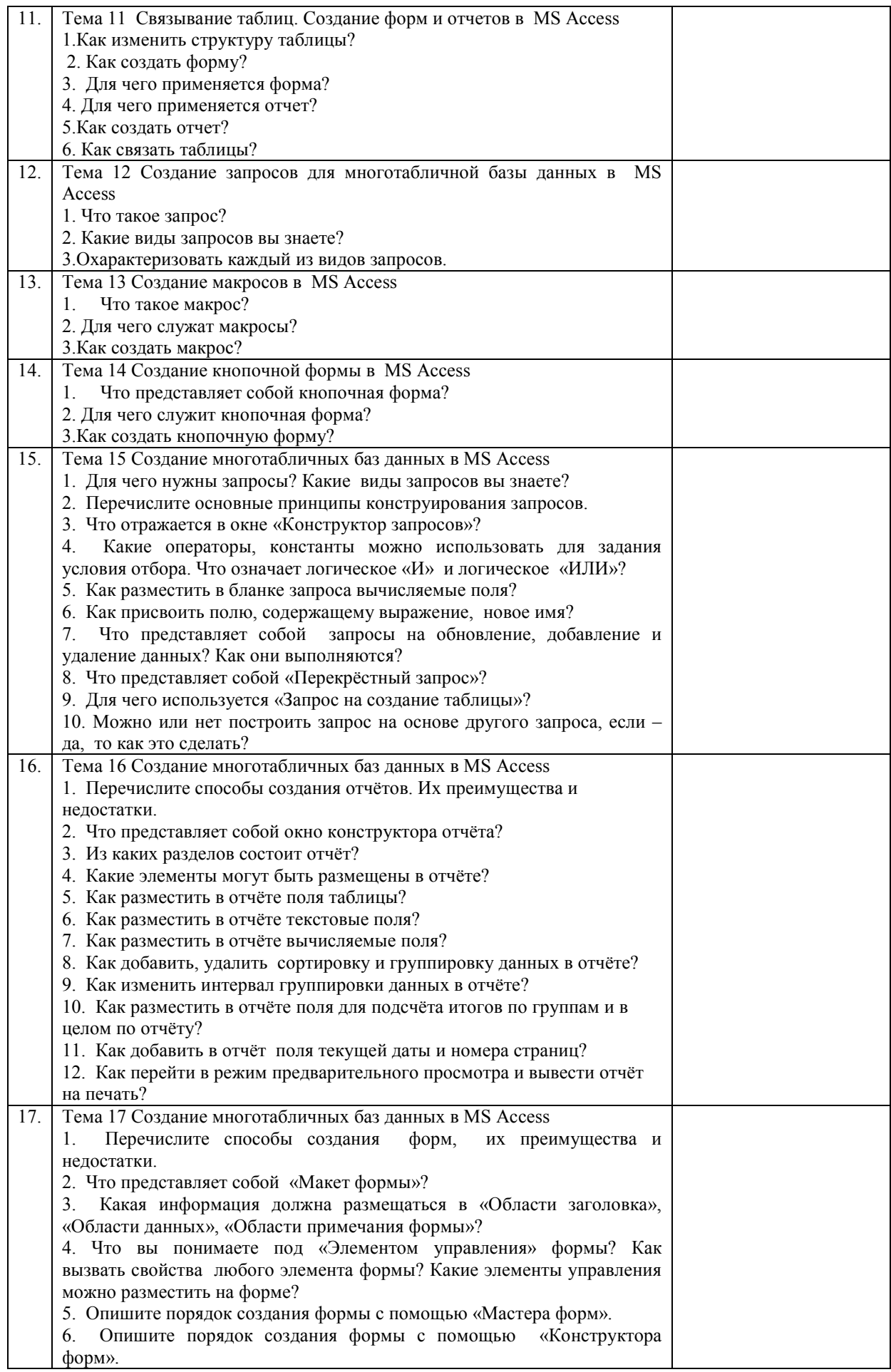

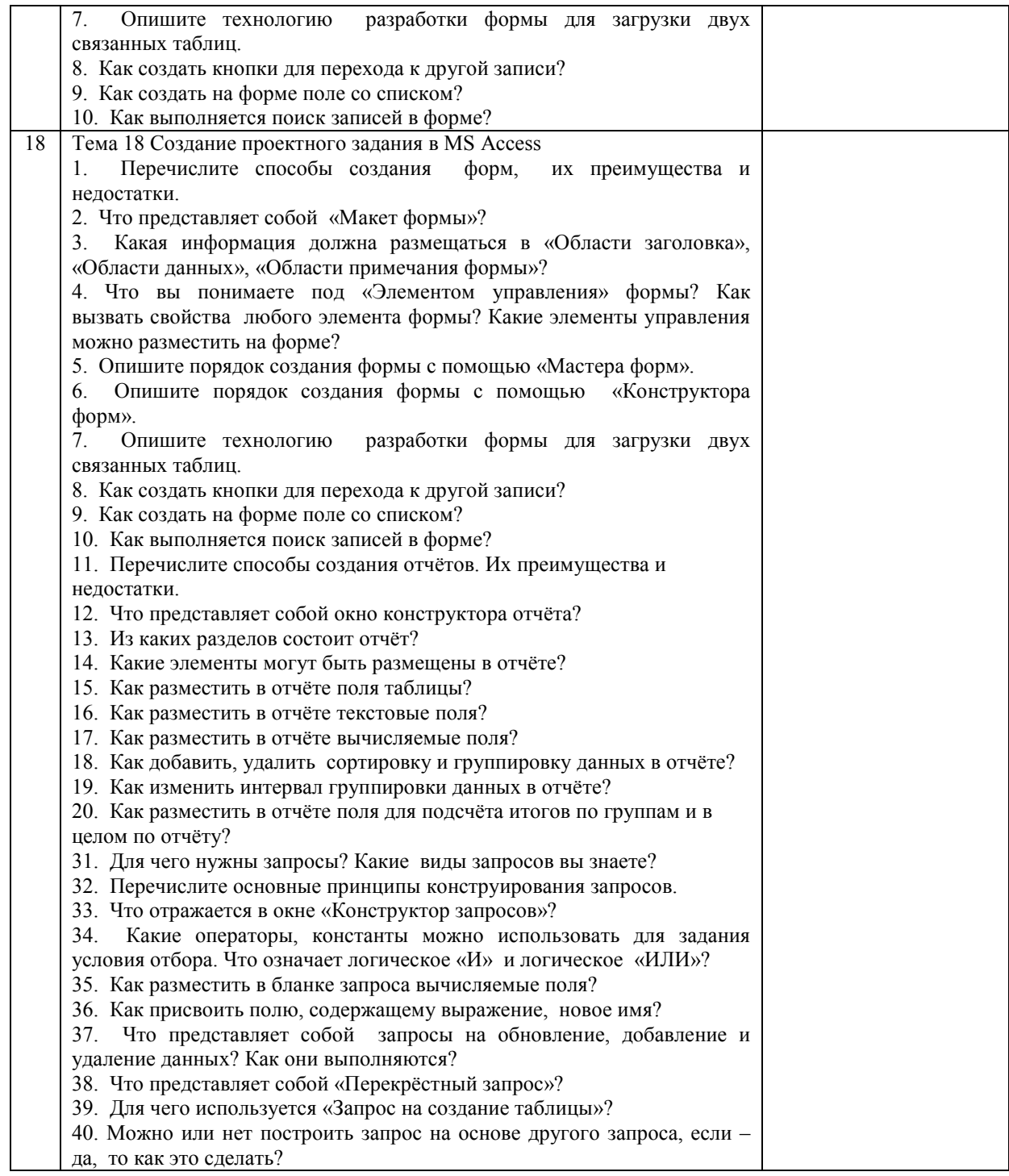

#### **4.1.2 Отчет по практической работе**

Отчет по практической работе используется для оценки качества освоения обучающимся образовательной программы по отдельным темам дисциплины. Отчет оценивается по усмотрению преподавателя оценкой «зачтено», «не зачтено» (или оценками «отлично», «хорошо», «удовлетворительно», «неудовлетворительно»). Оценка «зачтено» ставится обучающимся, уровень ЗУН которых соответствует критериям, установленным для положительных оценок («отлично», «хорошо», «удовлетворительно»).

Отчет по практической работе представляется в виде письменной работы или файла, содержащего решение рассмотренных на занятии примеров и упражнений для самостоятельной работы.

Содержание отчета и критерии оценки ответа доводятся до сведения обучающихся в начале занятий. Оценка объявляется непосредственно после сдачи отчета.

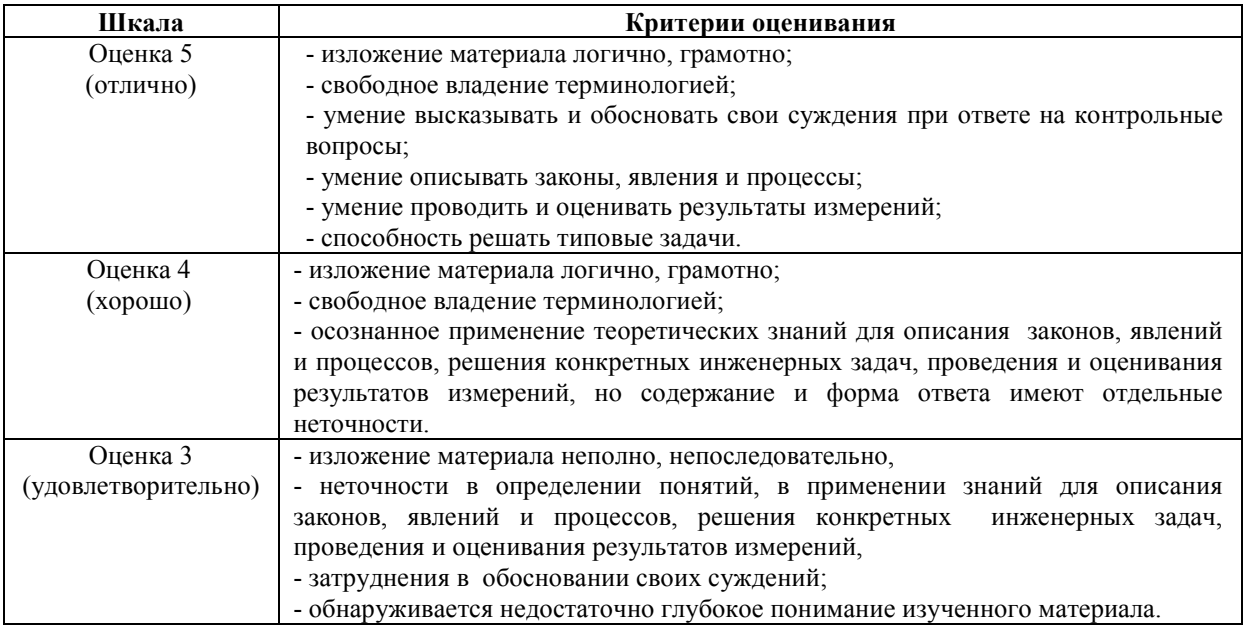

### **ИД-1. ПК-2**

**Использует поисковые системы, текстовые редакторы (процессоры), электронные-справочные системы и библиотеки, браузеры информационных и информационно-телекоммуникационных сети «Интернет» для решения профессиональных задач** 

Тема 1 Представление данных с помощью модели «сущность-связь»

Задание 1. Заданы положения в предметной области, они определяют регламент процесса обучения:

• некоторые студенты не изучают некоторые дисциплины;

• студент изучает несколько дисциплин;

• в перечень дисциплин включены только те, которые изучает хотя бы один студент.

Соответствие экземпляров сущностей для ассоциации «Изучает» приведено на рисунке. Построить ER-диаграмму семантической модели предметной области, определить параметры связи сущностей Студент и Дисциплина.

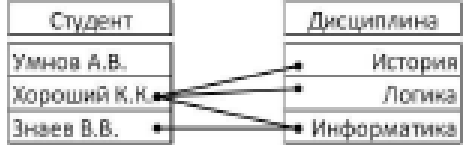

Тема 2 Основные сведения о базах данных

Залание № 1. Загрузка базы данных «Борей» и знакомство с интерфейсом программы 1. Cкопируйте из папки «Исходные базы данных» с сервера базу данных «Борей 2010» в свою папку, созданную на сервере или локальном диске компьютера и откройте БД.

2. Ознакомьтесь с интерфейсом программы.

Тема 3 Редактирование таблиц

Задание № 1. Движение по таблице и ввод данных

1. Откройте свою базу данных, созданную на предыдущем занятии, затем таблицу «Товары».

2. Проверьте все способы движения по полям и записям таблицы, используя: мышь; полосу скроллинга; кнопки перехода к предыдущей, последующей, первой,

последней записи таблицы; клавиши движения курсора (стрелки, «HOME», «END», «PG UP», «PG DW», «CTRL HOME», «CTRL END»).

3. Введите в таблицу новые строки, используя команду «Новая запись» или команду «Создать» на вкладке ленты «Главная», заполнив троки следующими данными:

- Поставщик А, 100, NWTCFV-101, Абрикосовый пирог, 2,00 руб., 2,50 руб., 20, 100, 15,25 унций, Нет, Фруктовые и овощные консервы.

- Поставщик К, 101, NWTCO-78, Белый перец, 15,2 руб., 18,0 руб., 30, 40, 50, 20 коробок, 25.

Затем удалите предпоследнюю строку.

Тема 4 Создание таблиц. Связи между таблицами

Задание № 1. Создание таблицы в режиме таблицы

1. Откройте свою базу данных.

2. Создайте новую таблицу с именем «Товары №№» (где №№ - номер группы и подгруппы), выбрав на вкладке ленты «Создание» команду «Таблица».

3. Щелкнув мышкой по заголовку первого столбца, задайте для него имя «Код товара».

4. Щелкнув мышкой по заголовку второго столбца, выберите «Тип поля» – «Текст» и переименуйте поле, указав в качестве имени - «Наименование товара»

Тема 5 Проектирование и создание базы данных «Деканат».

Задания

1. Создайте новую базу данных «Деканат».

2. Создайте необходимые таблицы, согласно предметной области.

3. Установите типы данных (счетчик, текстовый, числовой и т.д.), описание и другие необходимые свойства полей (размер поля, маску ввода, подпись, значение по умолчанию и т.д.) созданных таблиц.

4. Определите первичные ключи в созданных таблицах.

5. Определите необходимые связи между таблицами, задайте необходимые параметры обеспечения целостности данных и вид объединения.

6. В схеме данных проверьте правильность созданных таблиц и связей между ними.

7. Заполните созданные таблицы данными (минимум 10 записей на таблицу).

Тема 6 Изменение структуры таблицы, вставка рисунков и заполнение мемо-полей. Создание специальных экранных форм

Задание № 1. Изменение структуры таблицы, вставка больших текстов и рисунков в таблицу

1. Откройте таблицу «Товары №№», перейдите в режим «Конструктор» и добавьте поля: «Рисунок» – тип данных «Вложение» и «Примечание» – типа данных «Поле MEMO».

2. Сохраните структуру, перейдите в режим таблицы и заполните эти поля данными. Для вставки рисунка щелкните дважды по значению полю с изображением скрепки и в открывшемся окне, с помощью команды «Добавить» выберите необходимый рисунок из папки.

3. По аналогии вставьте соответствующие рисунки для остальных товаров.

4. Введите данные в «Мемо поле», выбирая их из таблицы. Затем закройте таблицу, сохранив изменения.

Тема 7 Запросы. Основы конструирования и обработка данных

Задание № 1: Создание запросов с помощью «Мастера запросов»

1. Откройте свою БД.

2. Откройте таблицу «Клиенты» и рассмотрите ее содержимое.

3. На вкладке «Создание» выберите раздел «Запросы», затем «Мастер запросов».

3. Выберите «Простотой запрос» и нажмите «ОК».

Тема 8 Создание, редактирование отчётов

Задание №1. Создание простого отчёта на основе данных текущего запроса или таблицы

1. В области навигации установите курсор на таблицу «Клиенты», к которой необходимо создать отчёт или откройте эту таблицу.

2. На вкладке ленты «Создание» в разделе «Отчёты» выберите команду «Отчёт». Отчёт по данной таблице будет сформирован автоматически.

3. Рассмотрите отчёт в разных режимах: «Конструктор отчёта», «Макет отчёта», «Представление отчёта», «Предварительный просмотр».

Задание №2. Создание отчёта к таблице с помощью мастера

Условие задачи:

Создайте отчёт «Информация о сотрудниках» с сортировкой по фамилии, группировкой по должности и расчетом количества сотрудников по группе и в целом по отчёту.

Решение:

1. На вкладке ленты «Создание» в разделе «Отчёты» выберите команду «Мастер отчётов» и укажите таблицу «Сотрудники».

2. Из окна «Доступные поля» в окно «Выбранные поля» выберите следующие поля: «ИД», «Фамилия», «Имя», «Адрес электронной почты», «Должность», «Рабочий телефон», «Мобильный телефон», «Адрес», «Город». Нажмите «Далее».

3. С помощью кнопок «>» и «<» добавьте или измените уровни группировок. нажмите «Далее». Выберите группированное поле – «Должность».

Тема 9 Самостоятельная работа по созданию объектов баз данных

Задание 1. Создать отчет «Информация о клиентах» по данным таблицы «Покупатели», выбрав данные с группировкой по датам первого контакта (по годам). В отчет включить все поля, кроме кода клиента. Вывести в отчете количество покупателей в целом по отчету. Указать в отчете фамилию составителя.

Задание 2. Выбрать данные по счетам-фактурам на сумму до 45000 руб. Сформировать по ним отчет с группировкой суммам с интервалом 15000 и расчетом итоговых сумм покупок и НДС по кварталам.

Задание 3. Выбрать данные о платежах на сумму менее 50 000 руб. За 3,4 кварталы любого года. Сформировать по ним отчет с группировкой по организационным формам и с расчетом количества организаций по организационной форме.

Тема 10 Создание многотабличной базы данных в MS Access, операции с таблицами Практическое задание 1: Создать многотабличную базу данных (Отдел кадров).

В базе данных "Отдел кадров" следует хранить следующую информацию о каждом сотруднике предприятия:

- фамилия, имя, отчество

- год рождения, пол,
- домашний адрес,
- паспортные данные,
- дата поступления на работу,
- дата увольнения и причина (для уволенных),
- специальность, образование
- должность, разряд,
- цех, отдел,
- штатный/совместитель,
- места предыдущей работы и причины увольнения (только для штатных),

- поощрения и взыскания (может быть несколько).

Тема 11 Связывание таблиц. Создание форм и отчетов в MS Access

Практическое задание 1: Выполнить работу по базе данных «Отдел кадров».

Этапы выполнения задания:

1. Создайте формы ввода информации (предыдущие места работы и поощрения и взыскания должны вводиться в подчиненной форме).

2. Введите несколько записей в каждую таблицу.

Тема 12 Создание запросов для многотабличной базы данных в MS Access

Практическое задание 1: Создайте запросы к таблицам базы данных «Отдел кадров» Этапы выполнения:

1.Разработайте следующие запросы:

- сколько человек работало в определенном подразделении в определенный день,

- сколько в данный момент работает специалистов определенной специальности,

- сколько мужчин в призывном возрасте.

2. По каждому запросу создайте отчет.

Тема 13 Создание макросов в MS Access

Практическое задание 1: Создайте макросы, которые открывают запросы в базе данных «Отдел кадров».

Тема 14 Создание кнопочной формы в MS Access

Практическое задание 1: Создайте кнопочную форму для вызова всех форм, запросов и отчетов базы данных «Отдел кадров».

Тема 15 Создание многотабличных баз данных в MS Access

Задание 1. Сведения о работнике — перечень его реквизитов, например, фамилия, оклад, стаж и др. Для автоматизации работы с информацией о работниках предприятия создать базу данных Сотрудники. База данных состоит из одной таблицы. Каждая строка таблицы соответствует одному работнику, имя поля таблицы — наименованию реквизита.

Выполнить.

1. Создать файл базы данных Сотрудники. С помощью конструктора MS Access cоздать новую таблицу Персонал. Определить имена и типы полей, для каждого поля задать значение свойства Размер. Оставить без изменений установленные по умолчанию значения остальных свойств полей. Ключевое поле таблицы — Код работника.

Тема 16 Создание многотабличных баз данных в MS Access

Задание 1. Сведения о продукте на складе — перечень его реквизитов, например, наименование, дата поступления, срок годности и др.

Для автоматизации работы с информацией о поступлении продуктов на склад создать базу данных Склад. База данных состоит из одной таблицы Продукты. Каждая строка таблицы соответствует одному продукту, имя поля таблицы — наименованию реквизита продукта.

Выполнить.

1. Создать файл базы данных Склад. С помощью конструктора MS Access cоздать новую таблицу Продукты. Определить имена и типы полей, для каждого поля задать значение свойства Размер. Оставить без изменений установленные по умолчанию значения остальных свойств полей. Ключевое поле таблицы — Номер в ведомости.

Тема 17 Создание многотабличных баз данных в MS Access

Задание 1. Сведения о спортсмене — перечень его реквизитов, например, фамилия, дата рождения, вид спорта и др. Для автоматизации работы с информацией о спортсменах, принимающих участие в соревнованиях, создать базу данных Спортсмены. База данных состоит

из одной таблицы Легкая атлетика. Каждая строка таблицы соответствует одному спортсмену, имя поля таблицы — наименованию реквизита спортсмена. Выполнить.

1. Создать файл базы данных Спортсмены. С помощью конструктора MS Access cоздать новую таблицу Легкая атлетика. Определить имена и типы полей, для каждого поля задать значение свойства Размер. Оставить без изменений установленные по умолчанию значения остальных свойств полей. Ключевое поле таблицы — Номер. Тема 18 Создание проектного задания в MS Access

Задание 1. База данных «Совещания» содержит сведения о совещаниях сотрудников предприятия.

Справочники:

• темы — наименование темы совещания (кадровый состав, организационные вопросы, производство, прочее) и нормативная продолжительность ее обсуждения;

• отделы — наименования отделов (кадровый, административный, производственный); • сотрудники предприятия (ФИО, отдел).

Ссылочная таблица хранит информацию о совещании: дата проведения совещания, тема совещания, ответственные за проведение — ФИО сотрудника и отдел, нормативная и фактическая продолжительность совещаний.

Построить запросы, позволяющие просмотреть:

• совещания по каждому сотруднику, строки запроса не повторяются;

• даты проведения совещаний, которые продолжались дольше нормативного срока.

Построить отчет, в котором по каждому отделу указать даты проведения совещания, их темы, нормативную и фактическую продолжительность. Отразить в отчете общее время совещаний отдела.

### **4.1.3 Тестирование**

Тестирование используется для оценки качества освоения обучающимся образовательной программы по отдельным темам или разделам дисциплины. Тест представляет собой комплекс стандартизированных заданий, позволяющий автоматизировать процедуру измерения знаний и умений обучающихся. Тестирование проводится в специализированной аудитории. Обучающимся выдаются тестовые задания с формулировкой вопросов и предложением выбрать один правильный ответ из нескольких вариантов ответов. По результатам теста обучающемуся выставляется оценка «отлично», «хорошо», «удовлетворительно» или «неудовлетворительно».

Критерии оценки ответа доводятся до сведения обучающихся до начала тестирования. Результат тестирования объявляется непосредственно после его сдачи.

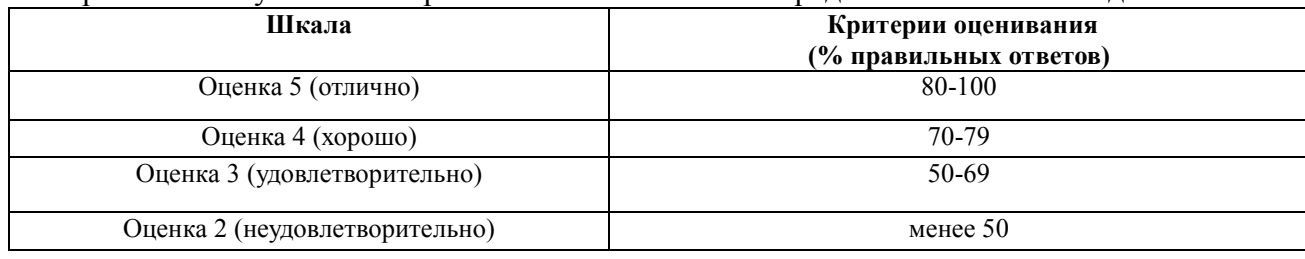

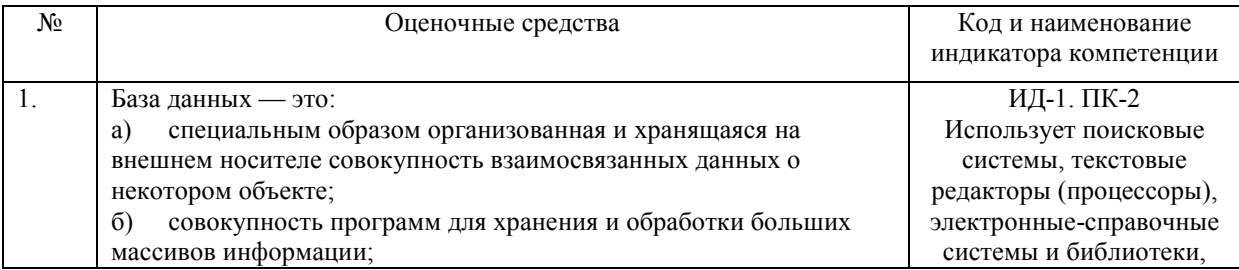

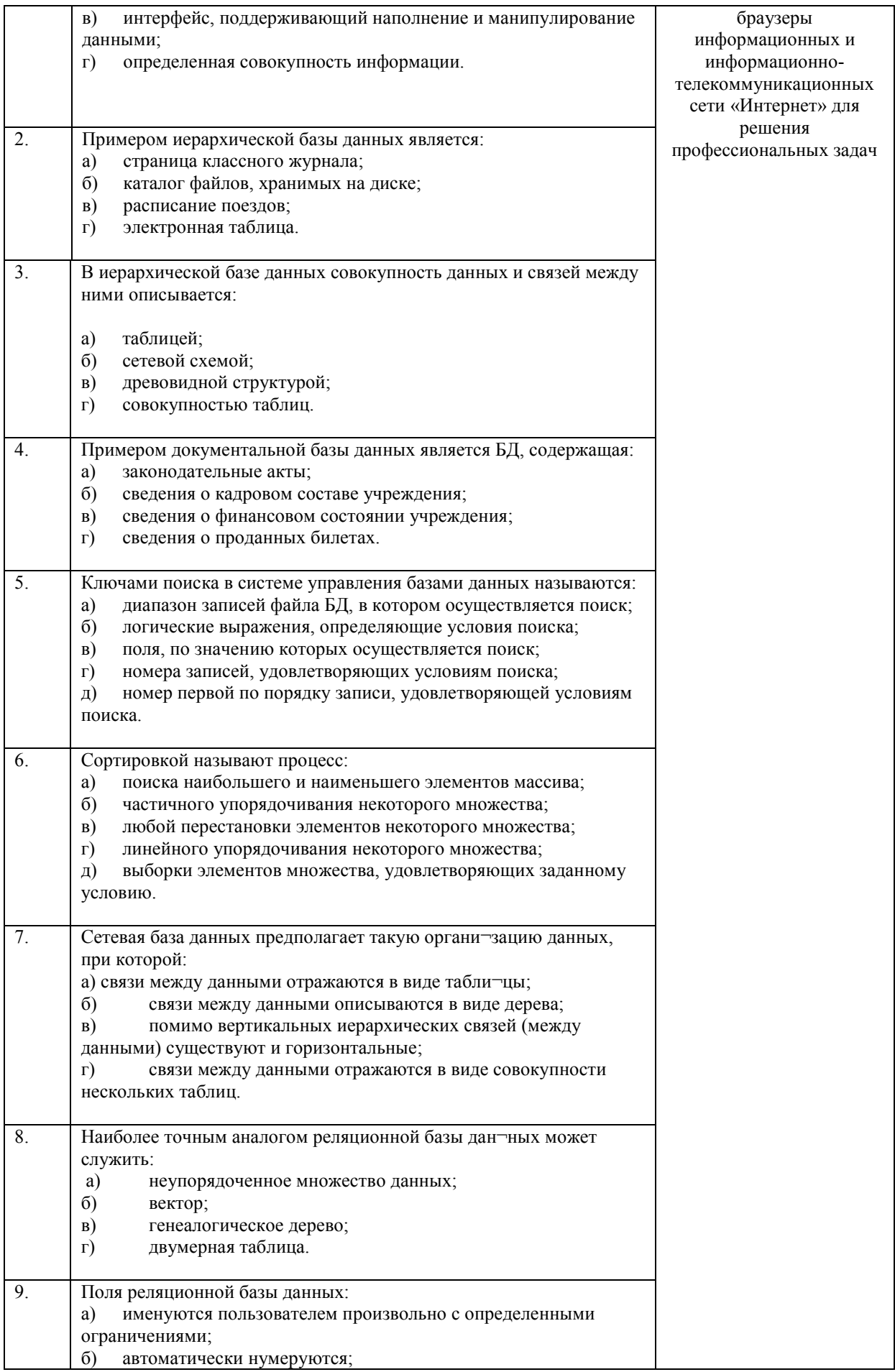

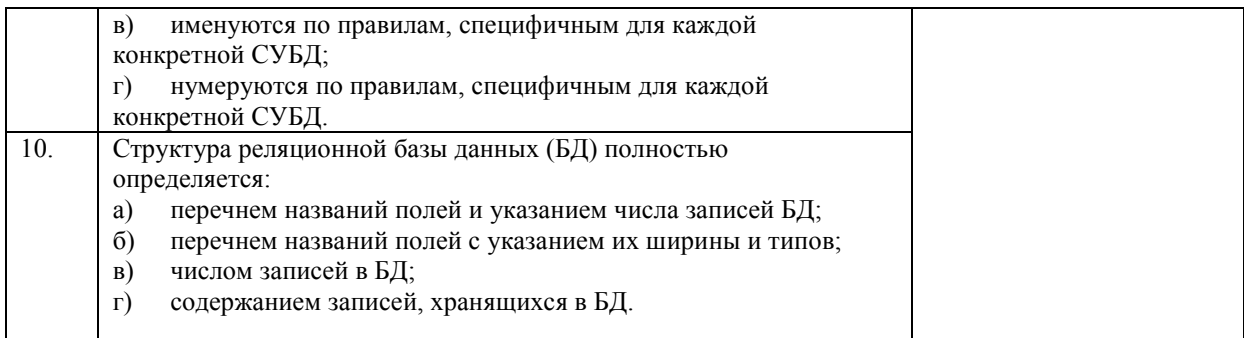

### **4.2 Процедура и оценочные средства для проведения промежуточной аттестации 4.2.1 Зачет**

Зачет является формой оценки качества освоения обучающимся основной профессиональной образовательной программы по разделам дисциплины. По результатам зачета обучающемуся выставляется оценка «зачтено» или «не зачтено».

Зачет проводится по окончании чтения лекций и выполнения лабораторных занятий. Зачет принимается преподавателем, проводившим лабораторные занятия, или читающим лекции по данной дисциплине. В случае отсутствия ведущего преподавателя зачет принимается преподавателем, назначенным распоряжением заведующего кафедрой. С разрешения заведующего кафедрой на зачете может присутствовать преподаватель кафедры, привлеченный для помощи в приеме зачета.

Присутствие на зачете преподавателей с других кафедр без соответствующего распоряжения ректора, проректора по учебной и воспитательной работе или заместителя директора института по учебной работе не допускается.

Форма проведения зачета (устный опрос, тестирование) определяется кафедрой и доводится до сведения обучающихся в начале семестра.

Для проведения зачета ведущий преподаватель накануне получает в секретариате директората зачетно-экзаменационную ведомость, которая возвращается в секретариат после окончания мероприятия в день проведения зачета или утром следующего дня.

Обучающиеся при явке на зачет обязаны иметь при себе зачетную книжку, которую они предъявляют преподавателю.

Во время зачета обучающиеся могут пользоваться, с разрешения ведущего преподавателя, справочной и нормативной литературой, другими пособиями и техническими средствами.

Время подготовки ответа в устной форме при сдаче зачета должно составлять не менее 20 минут (по желанию обучающегося ответ может быть досрочным). Время ответа - не более 10 минут.

Преподавателю предоставляется право задавать обучающимся дополнительные вопросы в рамках программы дисциплины.

Качественная оценка «зачтено», внесенная в зачетно-экзаменационную ведомость и является результатом успешного усвоения материала.

Результат зачета в зачетно-экзаменационную ведомостьвыставляется в день проведения зачета в присутствии самого обучающегося. Преподаватели несут персональную ответственность за своевременность и точность внесения записей о результатах промежуточной аттестации в зачетно-экзаменационную ведомость.

Если обучающийся явился на зачет и отказался от прохождения аттестации в связи с неподготовленностью, то в зачетно-экзаменационную ведомость ему выставляется оценка «не зачтено».

Неявка на зачет отмечается в зачетно-экзаменационной ведомости словами «не явился».

Нарушение дисциплины, списывание, использование обучающимися неразрешенных печатных и рукописных материалов, мобильных телефонов, коммуникаторов, планшетных компьютеров, ноутбуков и других видов личной коммуникационной и компьютерной техники во время зачета запрещено. В случае нарушения этого требования преподаватель обязан удалить обучающегося из аудитории и проставить ему в ведомости оценку «не зачтено».

Обучающимся, не сдавшим зачет в установленные сроки по уважительной причине, индивидуальные сроки проведения зачета определяются заместителем директора института по учебной работе.

Обучающиеся, имеющие академическую задолженность, сдают зачет в сроки, определяемые Университетом. Информация о ликвидации задолженности отмечается в экзаменационном листе.

Допускается с разрешения заместителя директора института по учебной работе и досрочная сдача зачета с записью результатов в экзаменационный лист.

Инвалиды и лица с ограниченными возможностями здоровья могут сдавать зачеты в сроки, установленные индивидуальным учебным планом. Инвалиды и лица с ограниченными возможностями здоровья, имеющие нарушения опорно-двигательного аппарата, допускаются на аттестационные испытания в сопровождении ассистентовсопровождающих.

Процедура проведения промежуточной аттестации для особых случаев изложена в «Положении о текущем контроле успеваемости и промежуточной аттестации обучающихся по ОПОП бакалавриата, специалитета и магистратуры» ФГБОУ ВО Южно-Уральский ГАУ.

Шкала и критерии оценивания устного ответа обучающегося представлены в

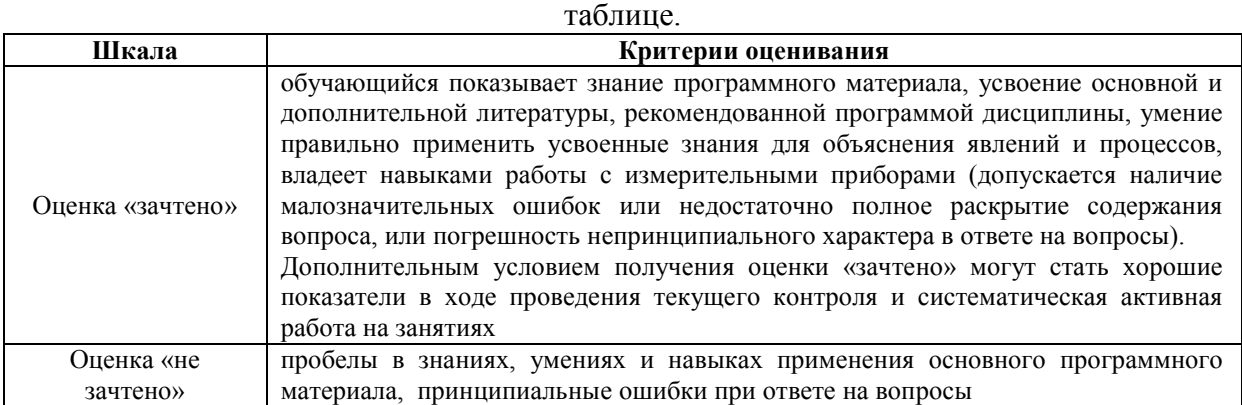

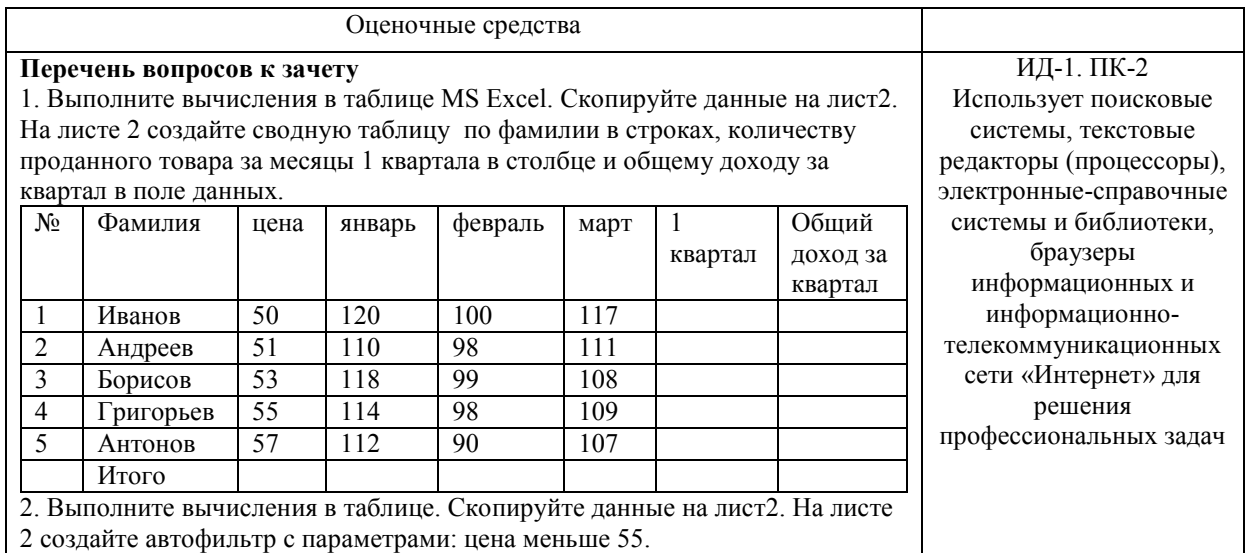

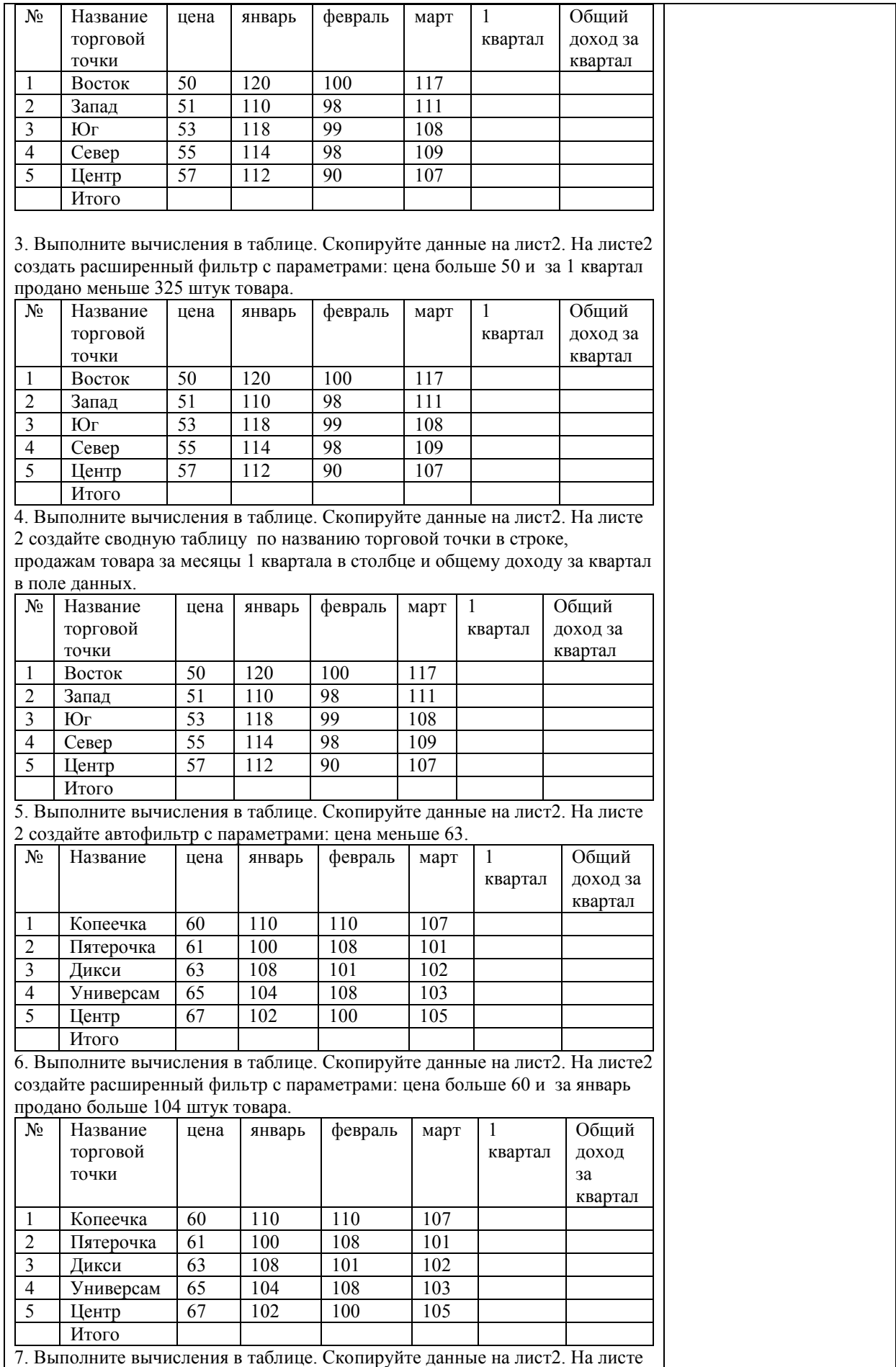

2 создайте сводную таблицу по названию торговой точки в строке, продажам товара за месяцы 1 квартала в столбце и общему доходу за квартал в поле данных.

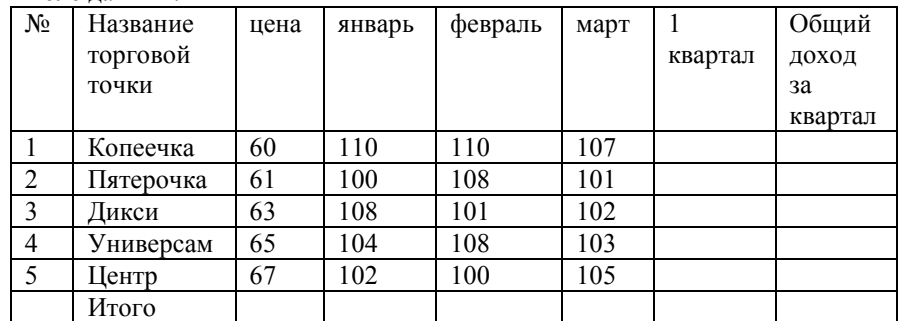

8. Создать базу данных в MS Access по шаблону. Ввести исходные данные в таблицы. Показать выполнение запросов, формы, отчеты.

9. Создать новую базу данных. Создать таблицы всеми возможными способами. В таблицах не менее 7 записей.

10. Создать однотабличную базу данных по выбранной предметной области, заполнить ее данными. Создать запрос на выборку и запрос с параметром. 11. Создать однотабличную базу данных по выбранной предметной области.

Создать автоформу для ввода данных в таблицу, ввести не менее 7 записей. Создать формы всеми известными способами.

12. Создать однотабличную базу данных по выбранной предметной области, заполнить ее данными. Создать отчеты всеми известными способами.

13. Создать однотабличную базу данных по выбранной предметной области, заполнить ее данными. Создать запрос на удаление записей и запрос на добавление записей.

14. Создать однотабличную базу данных по выбранной предметной области, заполнить ее данными. Создать запрос на создание новой таблицы и перекрестный запрос.

15. Создать базу данных, содержащую не менее трех таблиц по выбранной предметной области. Связать таблицы в окне схемы данных.

16. Создать однотабличную базу данных по выбранной предметной области, заполнить ее данными. Создать запрос, форму и отчет. Создать кнопочную форму для объектов базы данных.

17. Создать макрос для копирования форм в базе данных.

18. Создать базу данных в MS Access по шаблону. Ввести исходные данные в таблицы. Показать выполнение запросов, формы, отчеты.

19. Создать новую базу данных. Создать таблицы всеми возможными способами. В таблицах не менее 7 записей.

20. Создать однотабличную базу данных по выбранной предметной области, заполнить ее данными. Создать запрос на выборку и запрос с параметром.

21. Создать однотабличную базу данных по выбранной предметной области. Создать автоформу для ввода данных в таблицу, ввести не менее 7 записей. Создать формы всеми известными способами.

22. Создать однотабличную базу данных по выбранной предметной области, заполнить ее данными. Создать отчеты всеми известными способами.

23. Создать однотабличную базу данных по выбранной предметной области, заполнить ее данными. Создать запрос на удаление записей и запрос на добавление записей.

24. Создать однотабличную базу данных по выбранной предметной области, заполнить ее данными. Создать запрос на создание новой таблицы и перекрестный запрос.

25. Создать базу данных, содержащую не менее трех таблиц по выбранной предметной области. Связать таблицы в окне схемы данных.

26. Создать однотабличную базу данных по выбранной предметной области, заполнить ее данными. Создать запрос, форму и отчет. Создать кнопочную форму для объектов базы данных.

27. Создать макрос для копирования запросов в базе данных.

28. Создать макрос для копирования форм в базе данных.

29. Создать макрос для копирования отчетов в базе данных. 30. Создать однотабличную базу данных по выбранной предметной области,

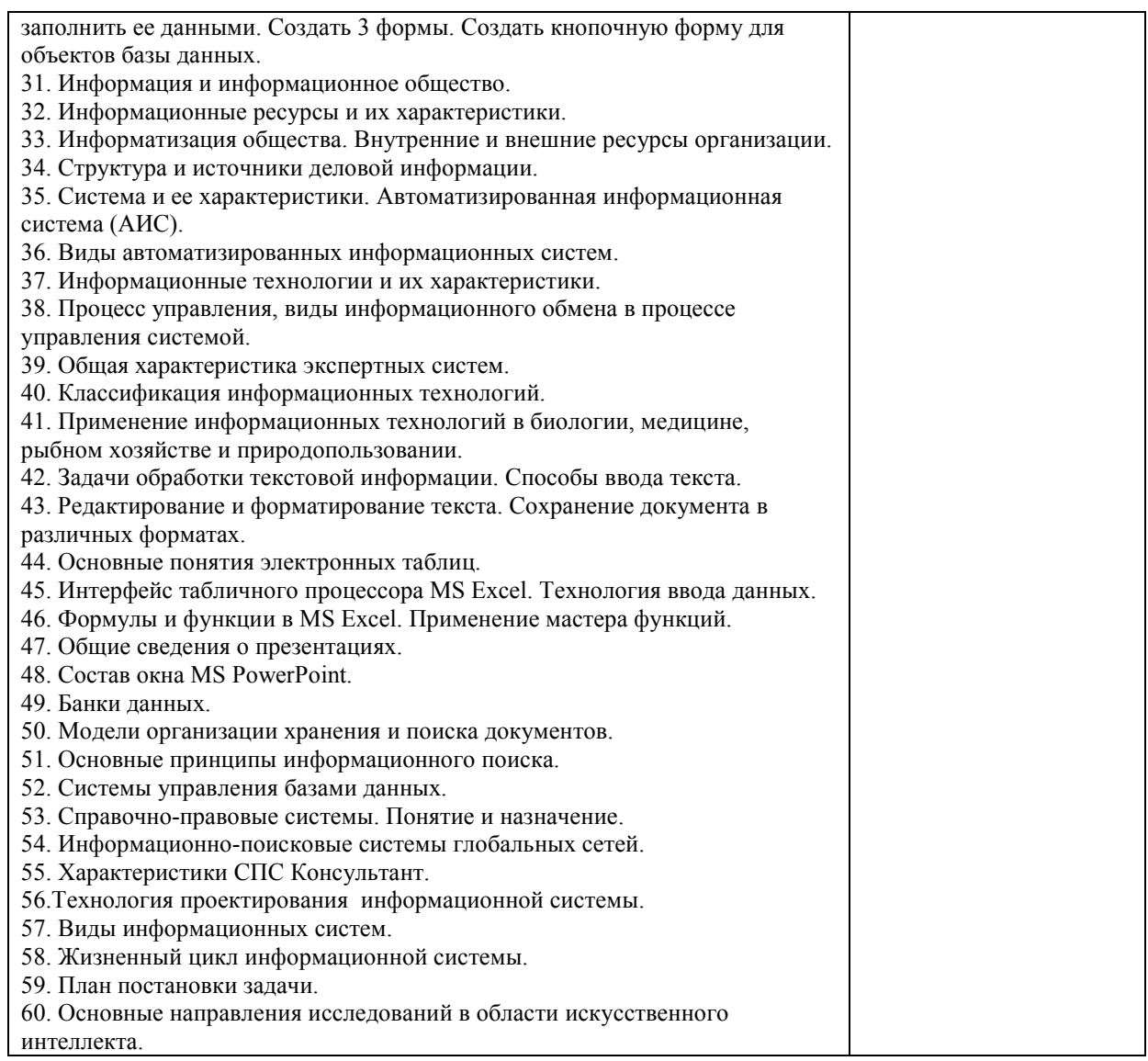

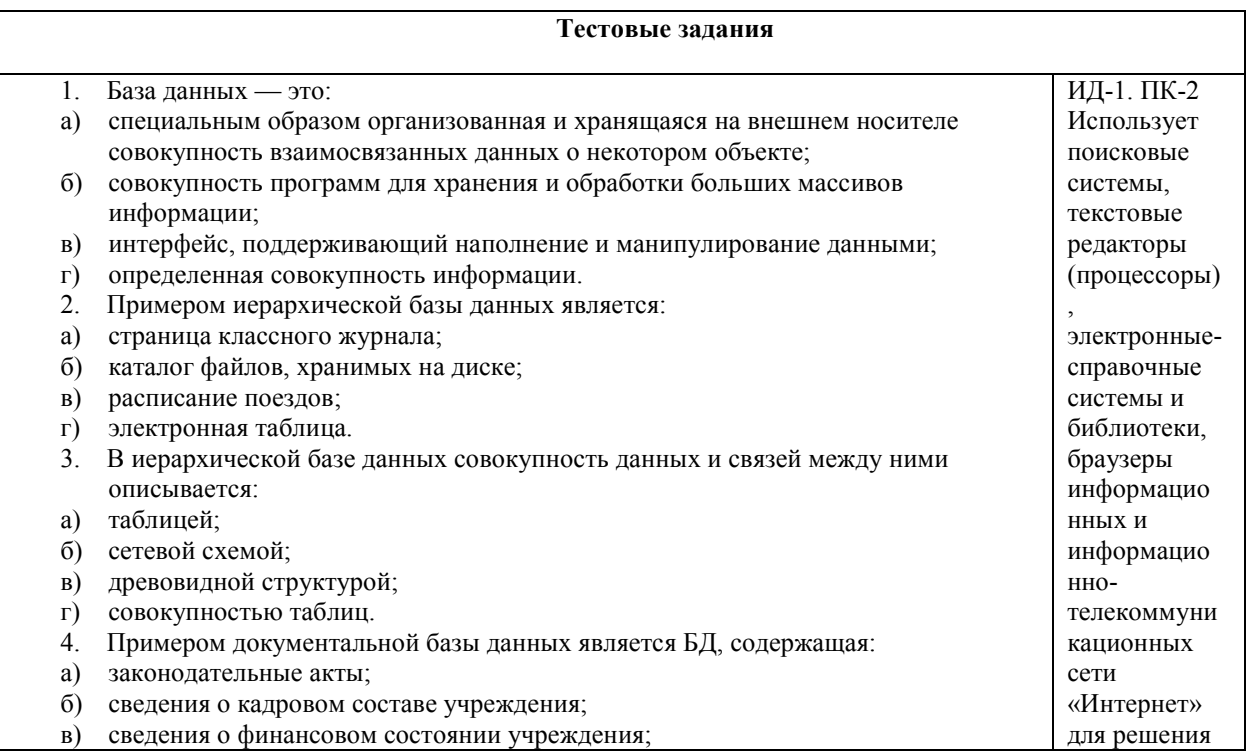

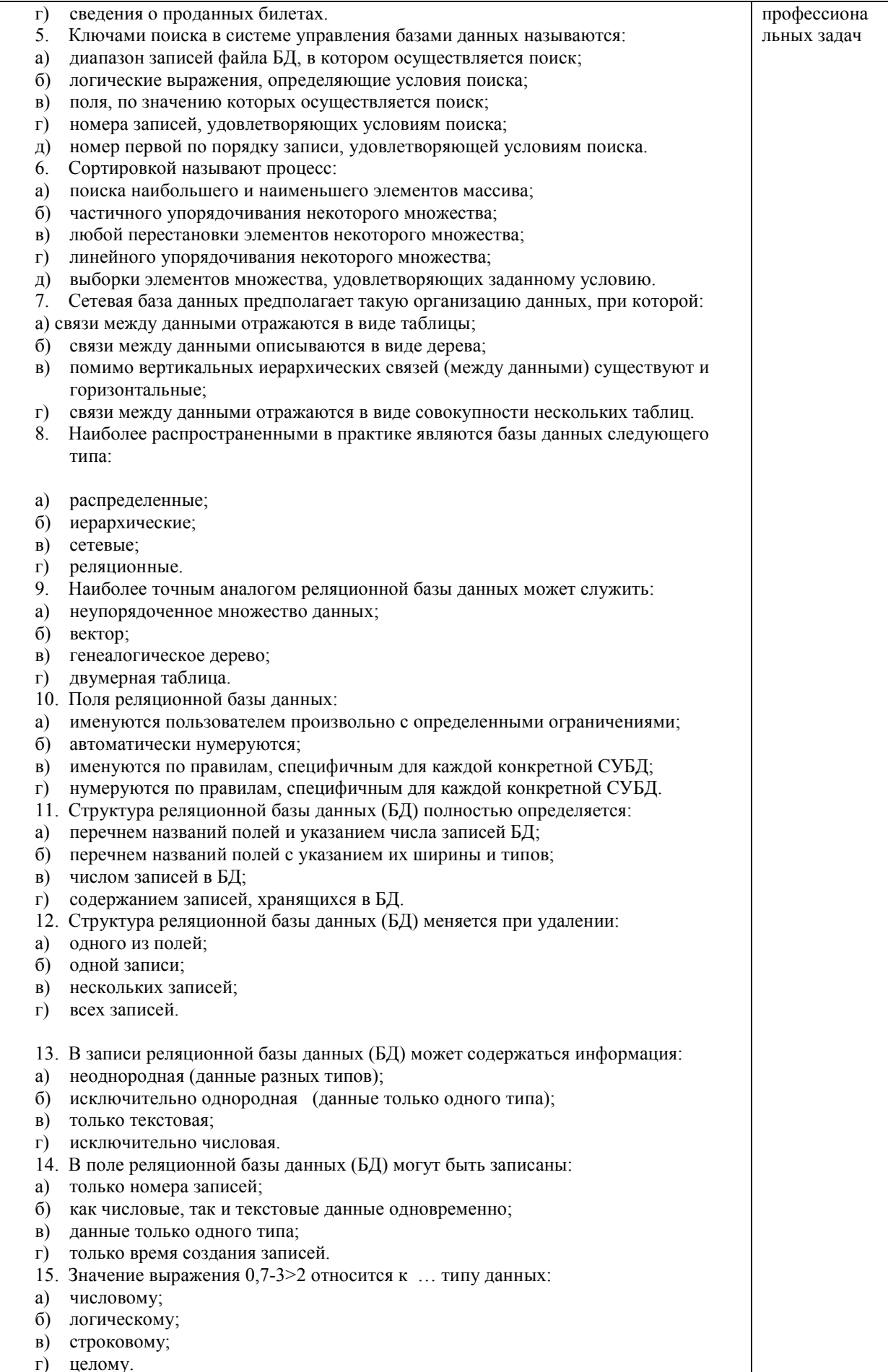

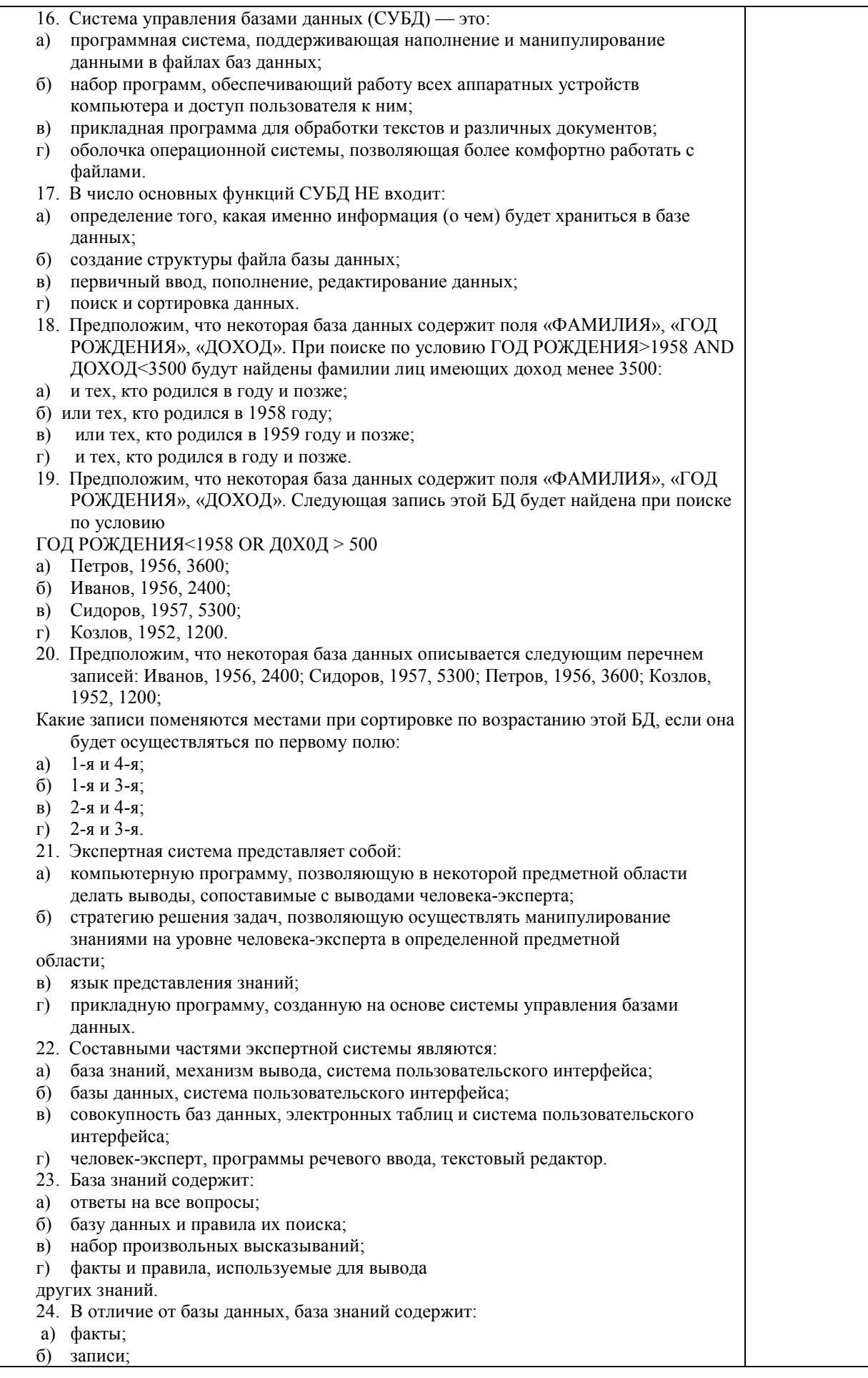

- в) правила;
- г) стратегии решения задачи.
- 25. Комплекс аппаратных и программных средств, позволяющих компьютерам обмениваться данными, — это:
- а) магистраль;
- б) интерфейс;
- в) адаптер;
- г) компьютерная сеть;
- д) шины данных.
- 26. Глобальная компьютерная сеть это:
- а) информационная система с гиперсвязями;
- б) множество компьютеров, связанных каналами
- передачи информации и находящихся в пределах одного помещения, здания;
- в) совокупность хост-компьютеров и файл-серверов;
- г) система обмена информацией на определенную тему;
- д) совокупность локальных сетей и компьютеров, расположенных на больших расстояниях и соединенных с помощью каналов связи в единую
- систему.
- 27. Множество компьютеров, связанных каналами передачи информации и находящихся в пределах одного помещения, здания, называется:
- а) глобальной компьютерной сетью;
- б) информационной системой с гиперсвязями;
- в) локальной компьютерной сетью;
- г) электронной почтой;
- д) региональной компьютерной сетью.
- 28. Конфигурация (топология) локальной компьютерной сети, в которой все рабочие станции соединены с файл-сервером, называется:
- а) кольцевой;
- б) радиальной;
- в) шинной;
- г) древовидной;
- д) радиально-кольцевой.
- 29. Наибольшие возможности для доступа к информационным ресурсам обеспечивает следующий из перечисленных способов подключения к Интернету:
- а) постоянное соединение по оптоволоконному каналу;
- б) удаленный доступ по телефонным каналам;
- в) постоянное соединение по выделенному каналу;
- г) терминальное соединение по коммутируемому
- телефонному каналу;
- д) временный доступ по телефонным каналам.
- 30. Для хранения файлов, предназначенных для общего доступа пользователей сети, используется:
- а) хост-компьютер;
- б) файл-сервер;
- в) рабочая станция;
- г) клиент-сервер;
- д) коммутатор.
- 31. Сетевой протокол это:
- а) набор соглашений о взаимодействиях в компьютерной сети;
- б) последовательная запись событий, происходящих в компьютерной сети;
- в) правила интерпретации данных, передаваемых по сети;
- г) правила установления связи между двумя компьютерами в сети;
- д) согласование различных процессов во времени.
- 32. Обмен информацией между компьютерными сетями, в которых действуют разные стандарты представления информации (сетевые протоколы), осуществляется с использованием:
- а) хост-компьютеров;
- б) электронной почты;
- в) шлюзов;
- г) модемов;
- д) файл-серверов.
- 33. Транспортный протокол (TCP) обеспечивает: а) разбиение файлов на IP-пакеты в процессе передачи и сборку файлов в процессе получения; б) организацию одного сеанса связи; в) предоставление в распоряжение пользователя уже переработанной информации; г) доставку информации от компьютера-отправителя к компьютеру-получателю; д) интерпретацию данных и подготовку их для пользовательского уровня. 34. Протокол маршрутизации (IP) обеспечивает: а) доставку информации от компьютера-отправителя к компьютеру-получателю; б) интерпретацию данных и подготовку их для пользовательского уровня; в) сохранение механических, функциональных параметров физической связи в компьютерной сети; г) управление аппаратурой передачи данных и каналов связи; д) разбиение файлов на IP-пакеты в процессе передачи и сборку файлов в процессе получения. 35. Компьютер, подключенный к Интернету, обязательно имеет: а) IP-адрес; б) Web-страницу; в) домашнюю Web-страницу; г) доменное имя; д) URL-адрес. 36. Россия имеет следующий домен верхнего уровня в Интернете: a) us; б) su; в) ru; г) га; д) ss. 37. Модем обеспечивает: а) преобразование двоичного кода в аналоговый сигнал и обратно; б) исключительно преобразование двоичного кода в аналоговый сигнал; в) исключительно преобразование аналогового сигнала в двоичный код; г) усиление аналогового сигнала; д) ослабление аналогового сигнала. 38. Модем, передающий информацию со скоростью 28 800 бит/с, может передать 2 страницы текста (3600 байтов) в течение: а) секунды; б) минуты; в) часа; г) суток; д) недели. 39. Минимально приемлемой производительностью модема для работы в Интернете считается величина … бит/с: а) 4800; б) 9600; в) 14 400; г) 19 200; д) 28 800. 40. Телеконференция — это: а) обмен письмами в глобальных сетях; б) информационная система с гиперсвязями; в) система обмена информацией между абонентами компьютерной сети; г) служба приема и передачи файлов любого формата. 41. Электронная почта (e-mail) позволяет передавать: а) сообщения и приложенные файлы; б) исключительно текстовые сообщения; в) исполнимые программы; г) Web-страницы. 42. Почтовый ящик абонента электронной почты представляет собой: а) обычный почтовый ящик; б) область оперативной памяти файл- сервера; в) часть памяти на жестком диске почтового сервера, отведенную для пользователя; г) часть памяти на жестком диске рабочей станции. 43. Web-страницы имеют расширение: а) htm;
	- б) www;
- в) web;
- г) ехе.
- 44. HTML (Hyper Text Markup Language) является:
- а) средством создания Web-страниц;
- б) системой программирования;
- в) графическим редактором;
- г) системой управления базами данных.
- 45. Служба FTP в Интернете предназначена для:
- а) создания, приема и передачи Web-страниц;
- б) обеспечения функционирования электронной почты;
- в) обеспечения работы телеконференций;
- г) приема и передачи файлов любого формата.
- 46. Компьютер, предоставляющий свои ресурсы другим компьютерам при совместной работе, называется:
- а) клиент-сервером;
- б) коммутатором;
- в) рабочей станцией;
- г) сервером.
- 47. Информационные ресурсы это:
- а) информация, которая создается в процессе функционирования
- организации и формируется специалистами ее различных подразделений;
- б) информация, организованная специальным образом и по всем
- направлениям жизнедеятельности организации, которая является
- необходимой для ее эффективного функционирования;
- в) сведения о развитии экономики в целом, отдельных отраслей, под-
- отраслей и групп предприятий;
- г) производственные ресурсы предприятия, необходимые для бесперебойного функционирования предприятия.
- 48. Бухгалтерская отчетность относится к … информационным ресурсам организации:
- а) внешним;
- б) внутренним;
- в) входным;
- г) промежуточным.
- 49. Информационные ресурсы характеризуются следующими параметрами:
- а) тематика;
- б) вес;
- в) форма представления;
- г) сила тока.
- 50. Информатизация общества это процесс ...
- а) повсеместного распространения компьютерной техники;
- б) создания условий для удовлетворения информационных потребностей органов государственной власти на основе формирования

и использования информационных ресурсов с помощью средств компьютерной техники;

- в) внедрения новых информационных технологий;
- г) насыщения всех сфер жизни и деятельности возрастающими потоками информации и управление ими с использованием информационных технологий и телекоммуникационных сетей.
- 51. Что характеризует информацию как ресурс?
- а) наличие потребительской стоимости;
- б) различные сферы применения;
- в) организованная структура;
- г) наличие цены.
- 52. Информационная система это:
- а) взаимосвязанная совокупность средств, методов и персонала, обеспечивающих хранение, передачу, обработку и выдачу информации пользователям в интересах поставленной цели;

б) совокупность компьютерных средств, используемых для обмена информацией между компонентами системы, а также системы с окружающей средой;

в) совокупность средств, используемых для реализации управленческого контроля,

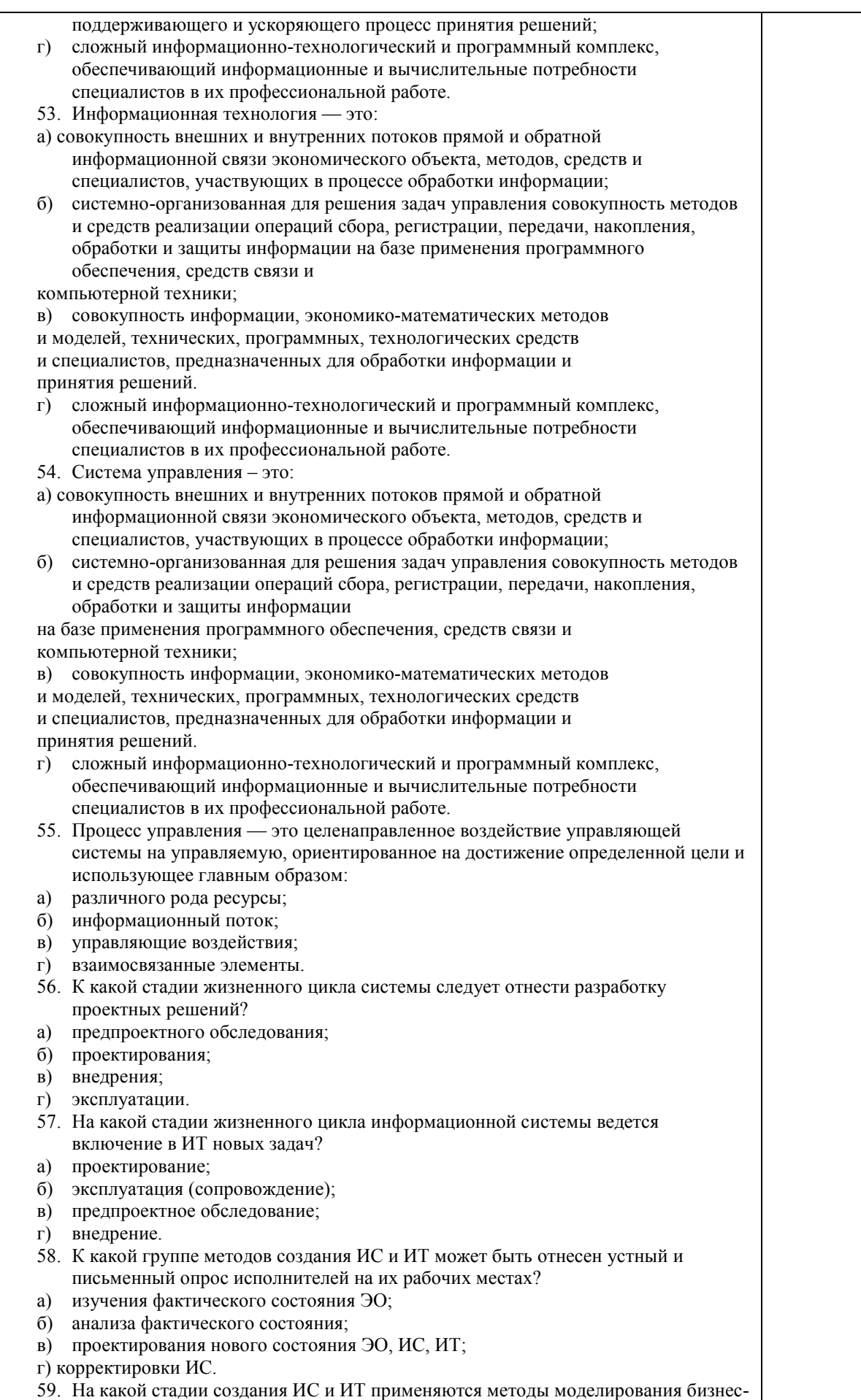

процессов?

- а) предпроектной;
- б) проектирования;

в) внедрения;

г) эксплуатации.

- 60. Постановка задачи это описание:
- а) входной и результирующей информации;
- б) алгоритма решения задачи;
- в) задачи по правилам, которое дает представление о ее экономическом содержании и логике преобразования входной информации в результирующую;
- г) процесса моделирования задачи.
- 61. Укажите методы изучения и анализа фактического состояния экономического объекта и технологии управленческой деятельности:
- а) устный и письменный опрос;
- б) анкетирование;
- в) наблюдение, измерение, оценка;
- г) структурное (модульное) проектирование.
- 62. Основополагающими принципами создания ИС являются:
- а) системность, развитие, совместимость, стандартизация и унификация, эффективность;
- б) эффективность, первый руководитель, новые задачи, совместимость,
- автоматизация информационных потоков и документооборота;
- в) системность, развитие, первый руководитель, формализация, непротиворечивость и полнота, структурирование данных, новые задачи;
- г) совместимость, документооборот, новые задачи, стандартизация и
- унификация.
- 63. К стадии … относится создание технического задания на проектирование системы:
- а) проектирования;
- б) предпроектного обследования;
- в) ввода системы в действие;
- г) промышленной эксплуатации.
- 64. Эргономическое обеспечение ИС это:
- а) комплекс документов, регламентирующих деятельность персонала ИТ;
- б) совокупность математических методов и моделей, используемых
- при решении функциональных задач;
- в) совокупность методов и средств, предназначенных для создания
- оптимальных условий деятельности человека в ИТ, способствующих ее быстрейшему освоению;
- г) комплекс прикладных программ для повышения эффективности деятельности человека на рабочем месте.
- 65. Принцип развития ИС заключается в том, что
- а) с течением времени ИС будет адаптироваться к новым задачам управления;
- б) будут расширяться возможности системы за счет совершенствования системы управления, появления новых задач;
- в) будет достигаться оптимальное соотношение между затратами на
- создание ИС и целевым эффектом;
- г) он позволит подойти к исследуемому объекту как к системе, выявить его структурные элементы и информационные связи.
- 66. Установите соответствие между решениями и уровнями управления:
- 1 Тактические А Эксплуатационный уровень управления<br>2 Оперативные Б Средний уровень управления
- 2 Оперативные Б Средний уровень управления
- 3 Стратегические В Высший уровень управления
- 67. Установите соответствие между видом работ и этапом принятия решений
- 1 1-й этапА Сопоставление вариантов и выбор решения<br>2 2-й этапБ Анализ проблемы, формирование целей, оп
- 2 2-й этап Б Анализ проблемы, формирование целей, определение критериев
- 3 3-й этапВ Поиск возможных вариантов решения
- 68. Определите правильное решение путем вычисления его ранга в таблице «Стоимость - эффективность»:
- Варианты Общие издержки Общие доходы Отношение доходов к издержкам Ранг варианта

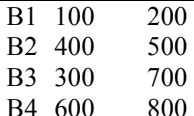

а) В1;

б) В2;

в) В3;

г) В4.

- 69. Система научных и инженерных знаний, а также методов и средств, которая используется для создания, сбора, передачи, хранения и обработки информации в предметной области.
- а. Информационная технология
- б. Информационная система
- в. Информатика
- г. Кибернетика
- 70. В развитии информационных технологий произошло следующее число революций:
- а. 2
- б. 3
- в. 4
- г. 5
- 71. Научная дисциплина, изучающая законы и методы накопления, обработки и передачи информации с помощью ЭВМ.
- 1. Информационная технология
- 2. Информационная система
- 3. Информатика
- 4. Кибернетика
- 72. Совокупность объектов реального или предполагаемого мира, рассматриваемых в пределах данного контекста, который понимается как отдельное рассуждение, фрагмент научной теории или теория в целом и ограничивается рамками информационных технологий избранной области.
- 1. Предметная область
- 2. Объектная область
- 3. База данных
- 4. База знаний
- 73. Основные принципы работы новой информационной технологии:
- 1. интерактивный режим работы с пользователем
- 2. интегрированность с другими программами
- 3. взаимосвязь пользователя с компьютером
- 4. гибкость процессов изменения данных и постановок задач
- 5. использование поддержки экспертов
- 74. Классификация информационных технологий (ИТ) по способу применения средств и методов обработки данных включает:
- 1. базовую
- 2. общую
- 3. конкретную
- 4. специальную
- 5. глобальную
- 75. Классификация информационных технологий (ИТ) по решаемой задаче включает:
- 1. ИТ автоматизации офиса
- 2. ИТ обработки данных
- 3. ИТ экспертных систем
- 4. ИТ поддержки предпринимателя
- 5. ИТ поддержки принятия решения
- 76. Инструментарий информационной технологии включает:
- 1. компьютер
- 2. компьютерный стол

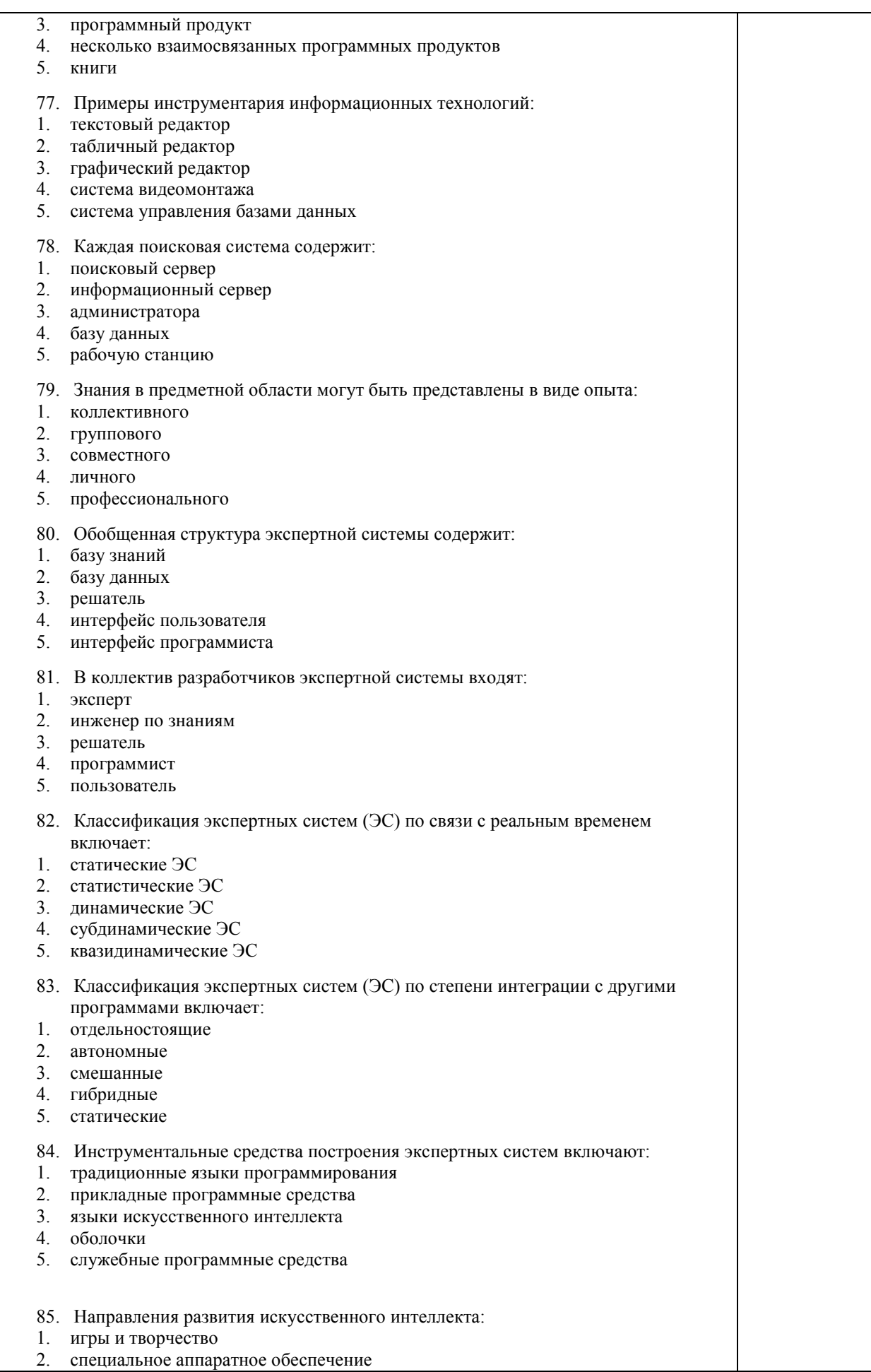

- $\overline{3}$ . интеллектуальные роботы
- 4. специальное программное обеспечение
- 5. обучение и самообучение
- 86. информационной технологии - это один или несколько взаимосвязанных программных продуктов для определенного типа компьютера, технология работы в которых позволяет достичь поставленную пользователем нель
- 1. ИНСТРУМЕНТАРИЙ
- $\mathcal{L}$ ОБЪЕКТ
- 3. CTPYKTYPA
- информационной технологии производство информации нового 87. качества для принятия на ее основе решения.
- $1.$   $IIEJIB$
- 2. ПОНЯТИЕ
- 3. 3HAYEHUE
- 88 информационная технология - это информационная технология с дружественным интерфейсом работы с пользователем, использующая средства телекоммуникаций.
- 1. HOBAA
- 2 VCTAPEBIIIAS
- 3. ЭКСПЕРИМЕНТАЛЬНАЯ
- 89. Что такое АИС?
- 1. Автоматизированная информационная система
- 2. Автоматическая информационная система
- 3. Автоматизированная информационная сеть
- 4. Автоматизированная интернет сеть
- 90. Автоматизированная информационная система (АИС) это?
- 1. взаимосвязанная совокупность данных, оборудования, программных средств, персонала, стандартов, процедур, предназначенных для сбора, обработки, распределения, хранения, выдачи (предоставления) информации в соответствии с требованиями, вытекающими из целей организации.
- 2. сбор, обработка, распределение, хранение, выдача (предоставление) информации в соответствии с требованиями, вытекающими из целей организации
- 3. взаимосвязанная совокупность данных, оборудования, программных средств, персонала, стандартов, процедур.
- 4. Прикладное программное обеспечение
- 91. Автоматизированное рабочее место (АРМ)
- 1. Автоматизированная информационная сеть
- 2. Автоматическая информационная система
- 3. Система управления базами данных Access.
- 4. Программно-технический комплекс, предназначенный для автоматизации деятельности определенного вида
- 92. Автоматизированное рабочее место состоит
- 1. Из прикладного программного обеспечения
- 2. Из персонального компьютера с установленным программным обеспечением и периферийных устройств
- 3. Из персонального компьютера
- 4. Из периферийных устройств
- 93. К общим принципам создания автоматических рабочих мест относят
- 1. Системность, гибкость, устойчивость, эффективность
- 2. Надежность, компактность, общедоступность
- 3. Устойчивость общелоступность системность

94. Автоматизированная обработка информации возможна:

- а) при наличии строгих формальных правил обработки информации;
- б) без формальных правил преобразования и обработки информации;
- в) при условии, что все знаки и символы будут представлены одним шрифтом;
- не возможна в принципе.  $\Gamma$ )

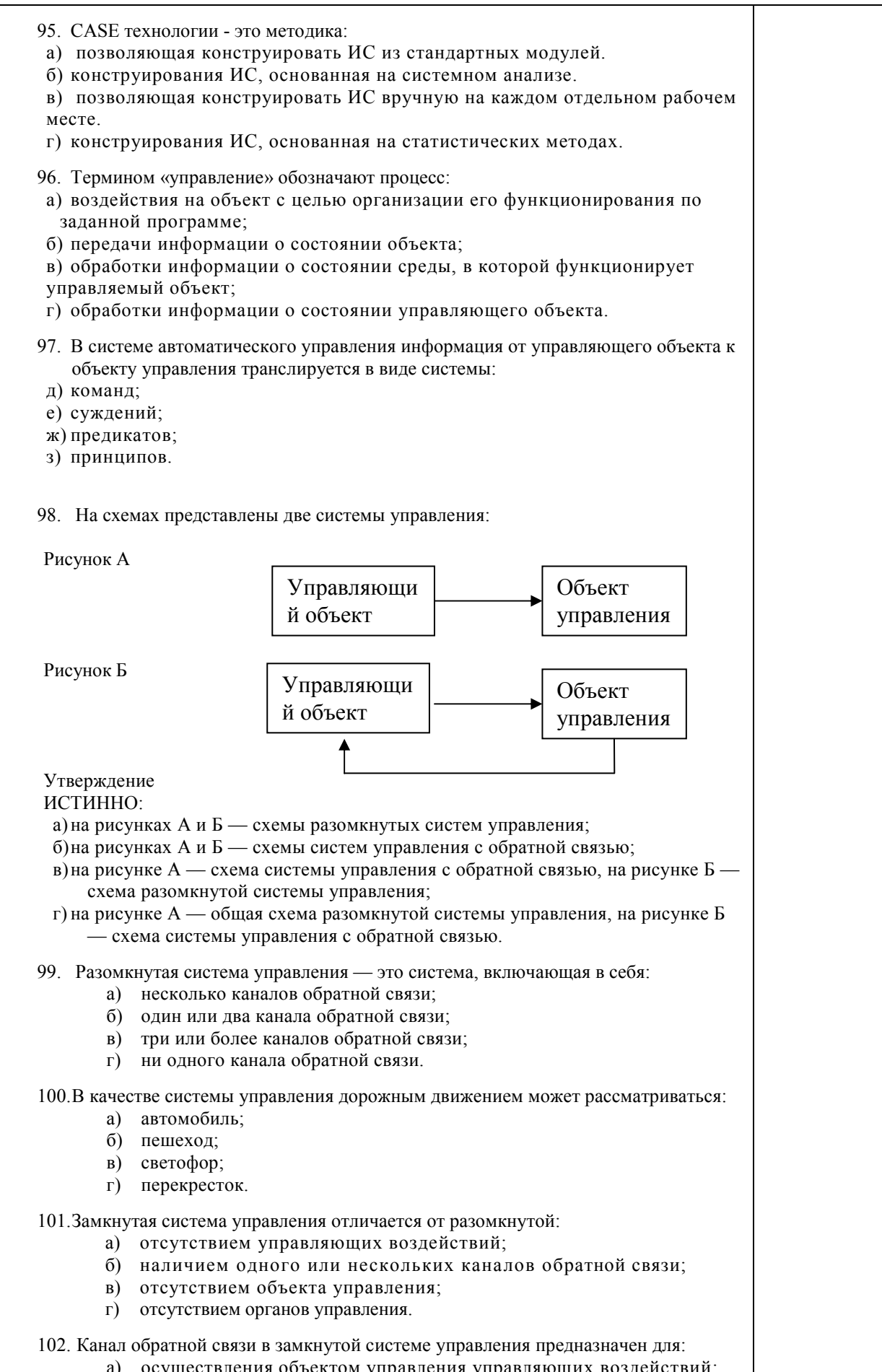

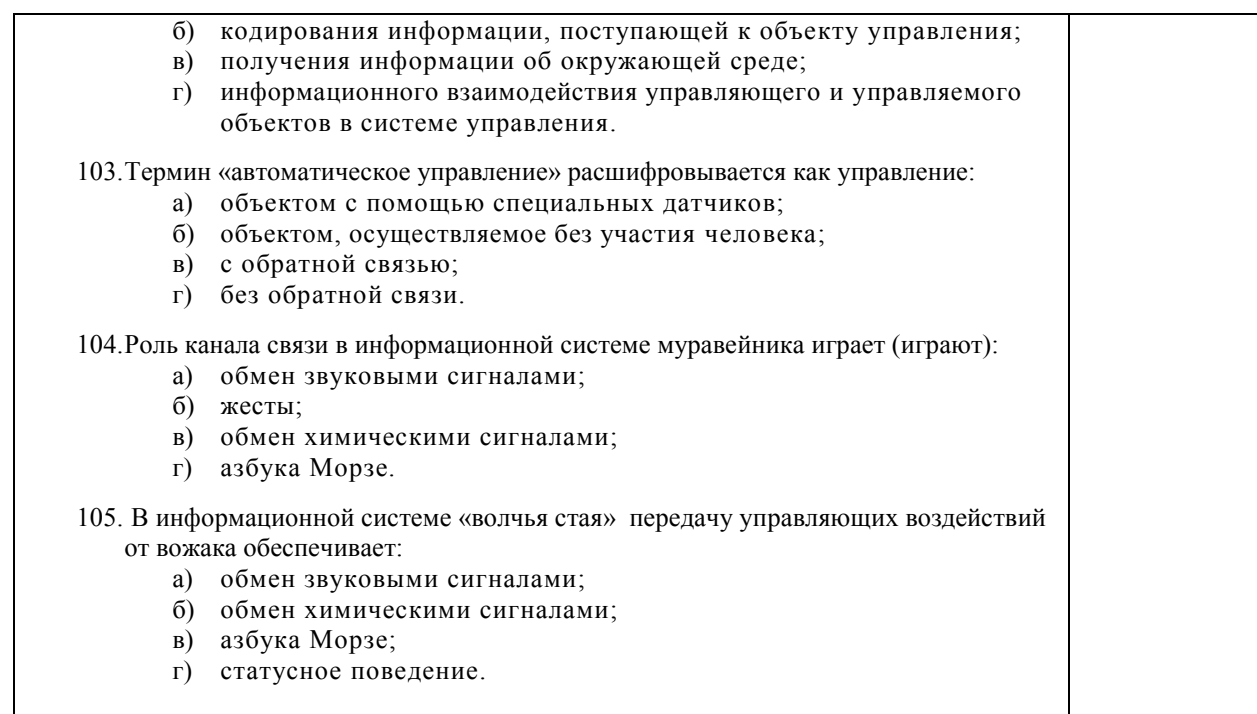

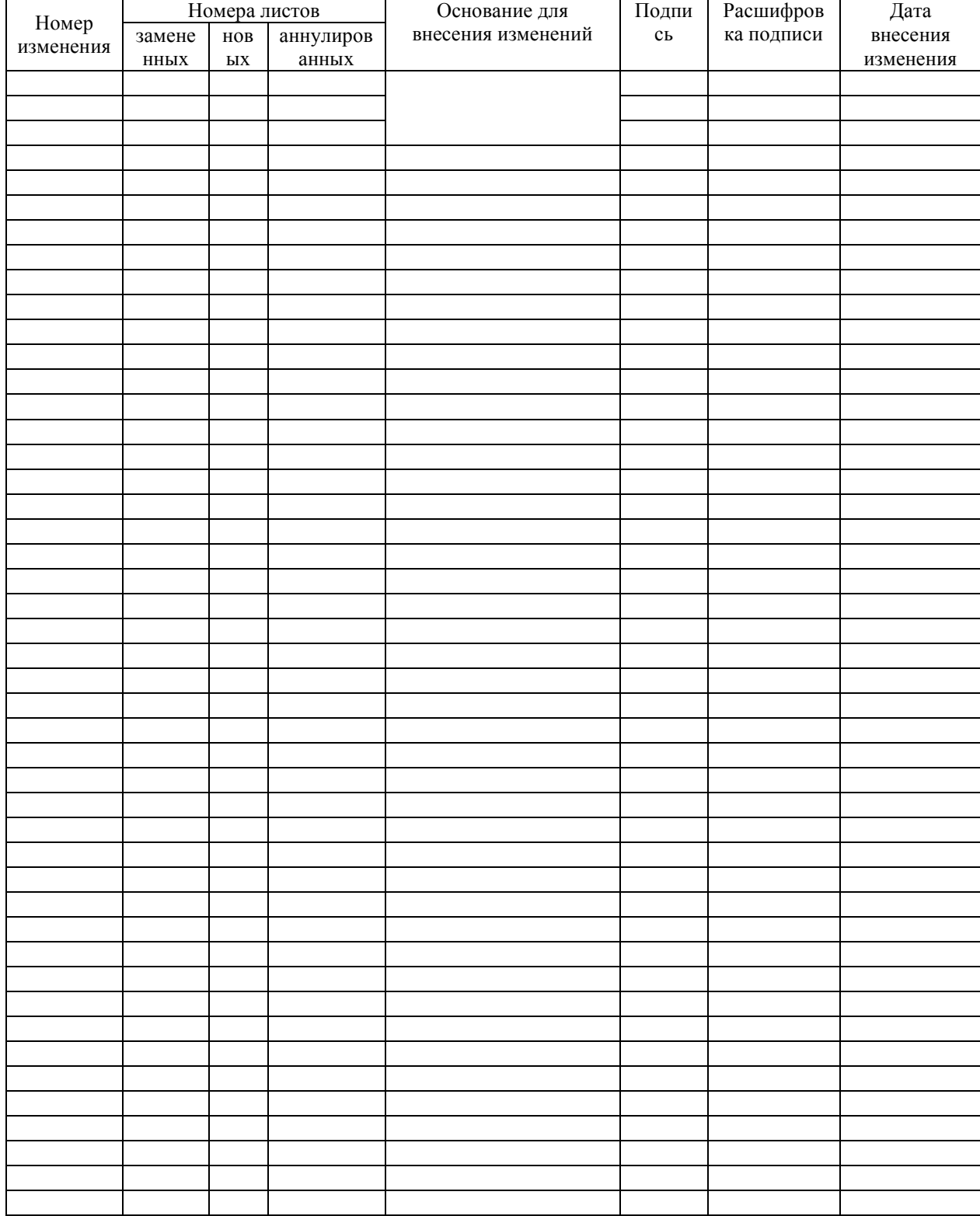

# ЛИСТ РЕГИСТРАЦИИ ИЗМЕНЕНИЙ